Universität der Künste Berlin Fakultät: Gestaltung Studiengang: Electronic Business Seminar: Interface Design Dozenten: Sylke Holtz und Peter Kubin

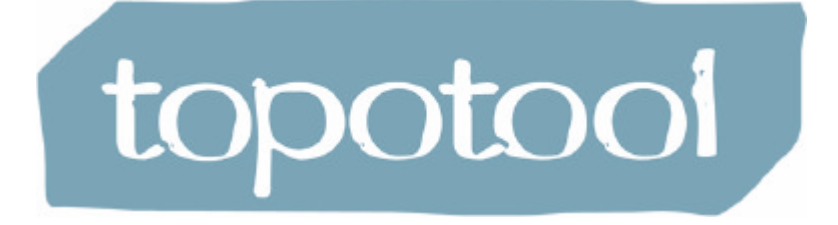

Dokmentation 31. März 2006

Verfasser: Jakob Schlademann / Mat.Nr. 355345/ jschlademann@ieb.net Markus Schmidt / Mat.Nr. 354121/ mschmidt@ieb.net Silvija Gorcic / Mat.Nr. 355011 / sgorcic@ieb.net

# INHALT

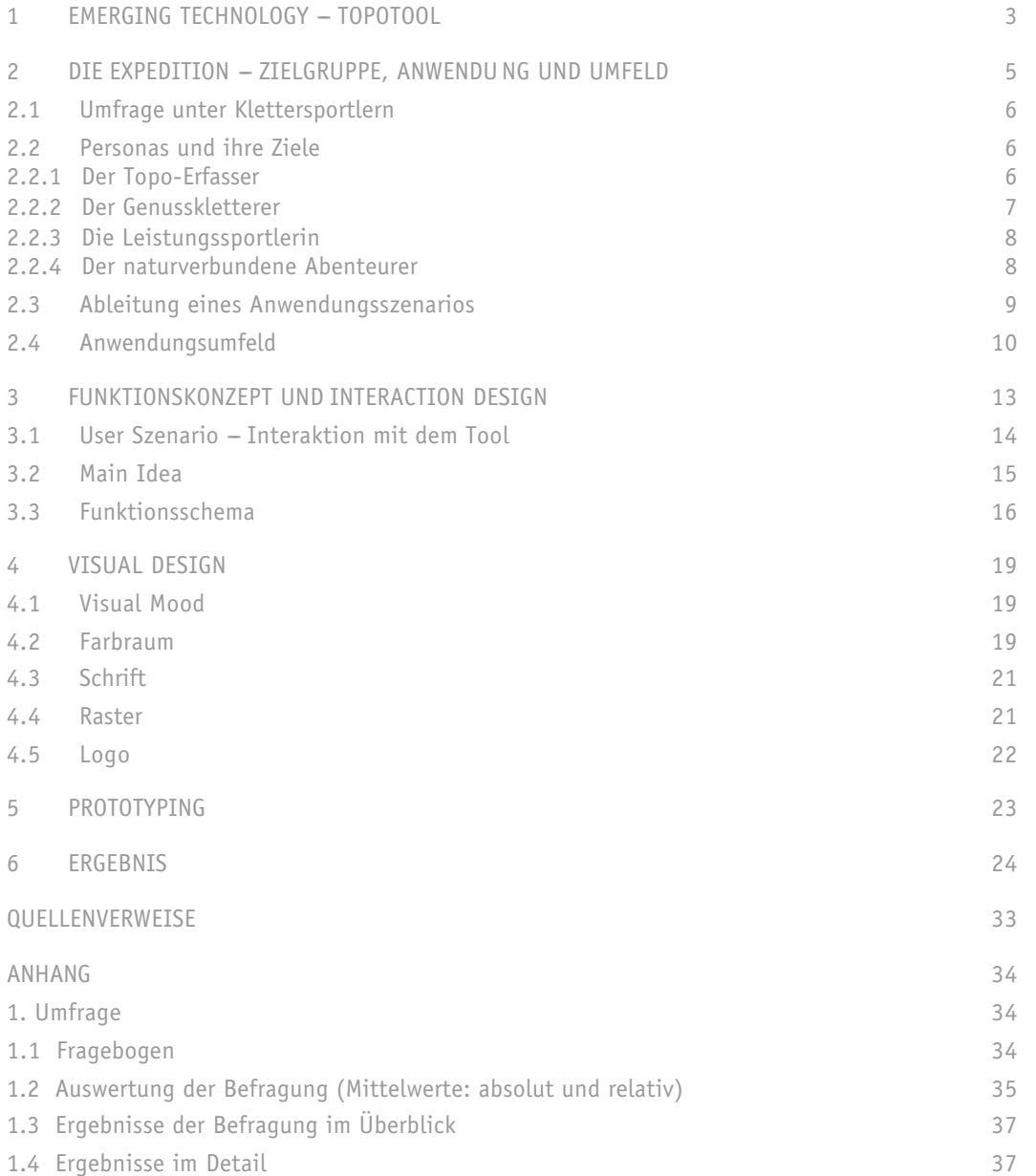

## 1 Emerging Technology - topotool

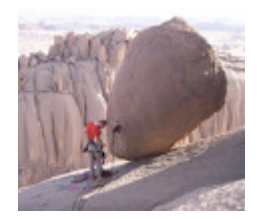

Produkt und Zielgruppe Das topotool ist eine Anwendung für Klettersportler. Erfahrene Kletterer erschließen regelmäßig neue Bergregionen, dokumentieren die neu erschlossenen Routen mithilfe von Topo-Zeichnungen und Beschreibungen. Die Dokumentationen verlegen sie als Kletterführer. Die Anwendung vereinfacht diesen Prozess der Topo-Erfassung und Aufbereitung der Topos.

> Bei der Erschließung der Topos führen die Kletterer für die Aufzeichnung der Daten die topobox mit sich. Zu Hause übertragen sie diese auf den Computer und verarbeiten sie mithilfe der topotool-Anwendung.

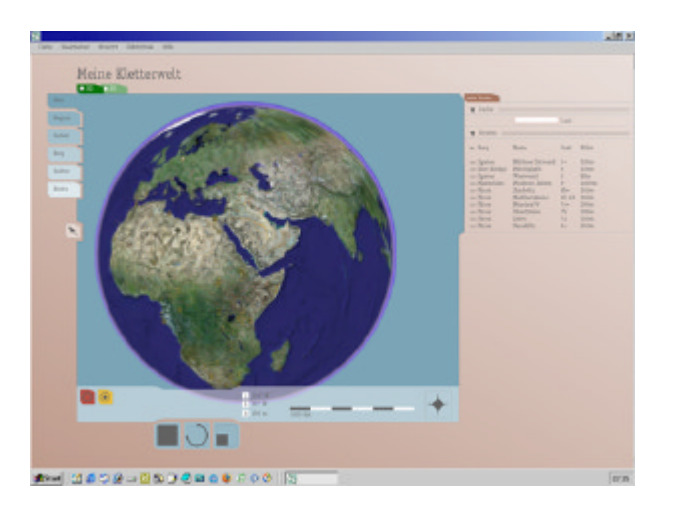

Ausgangssituation Für die Dokumentation von Erstbegehungen zeichnen Kletterer Ihre Kletterrouten am Felsen in Handarbeit ab. Die Zeichnungen werden eingescannt und bearbeitet. Diese zeitaufwendige und mehrstufige Prozedur ist häufig von Abweichungen geprägt. Zudem sind die Topo-Zeichnungen nach wenigen Jahren und in einigen Fällen bereits nach Monaten nicht mehr aktuell und mit großem Aufwand manuell nachzubearbeiten.

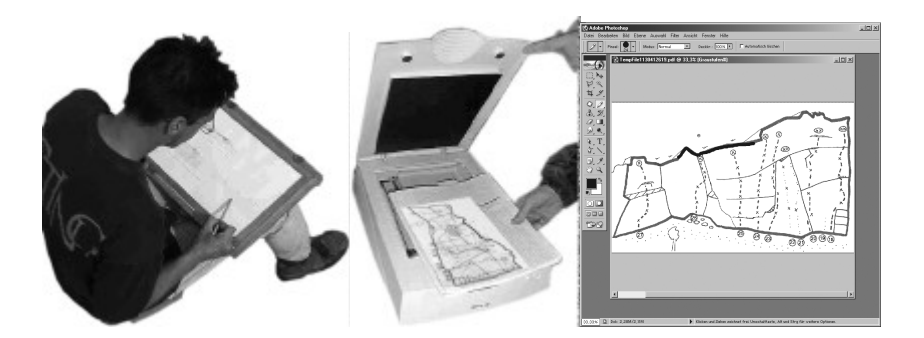

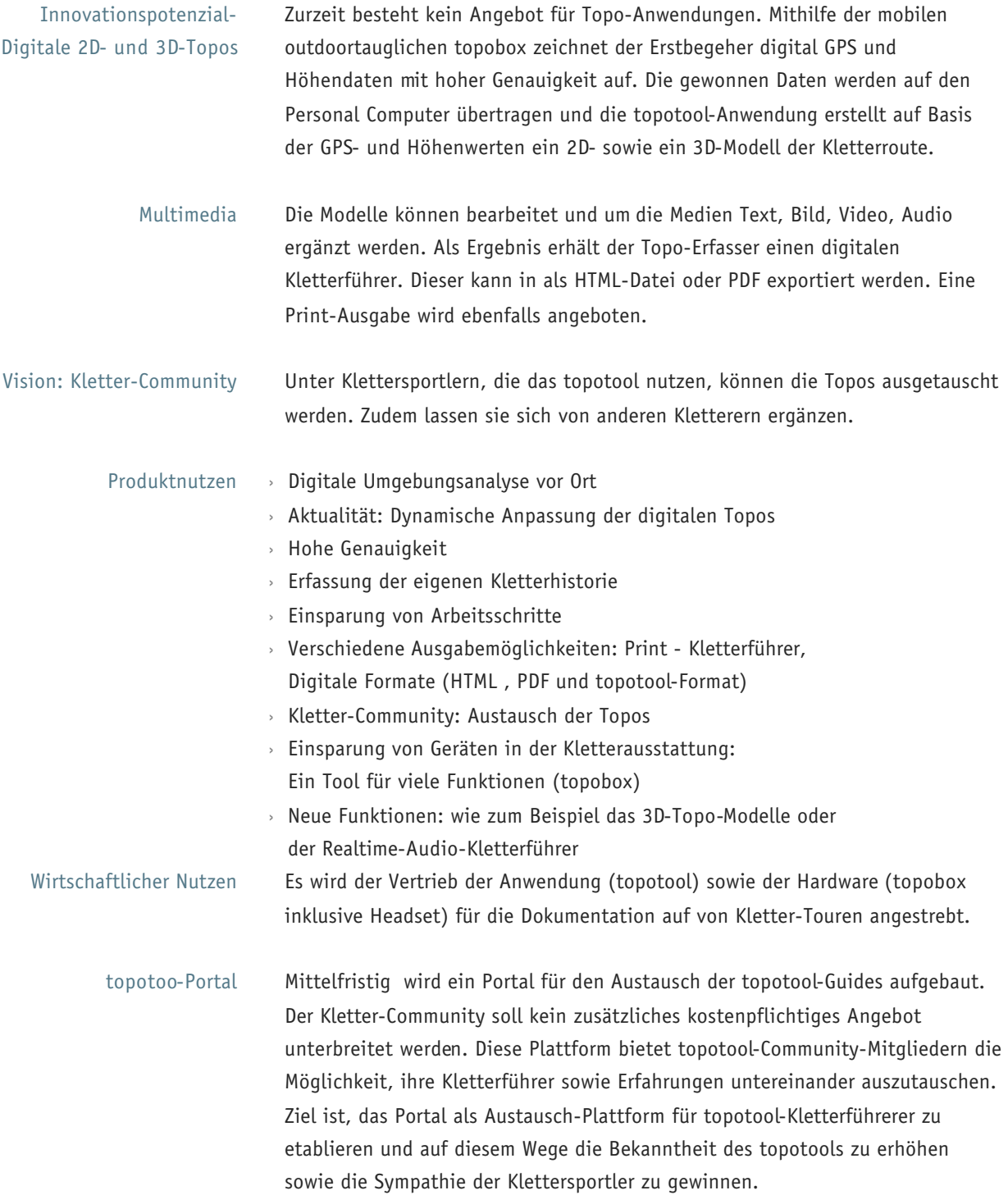

Rapid Prototyping › Erfassen der Routendaten

- 
- › Auswertung der Routendaten
- › Einbindung bestehender Daten (Landkarten und Topos)
- › Bearbeitung, Auswertung und Ausgabe der Kletterrouten

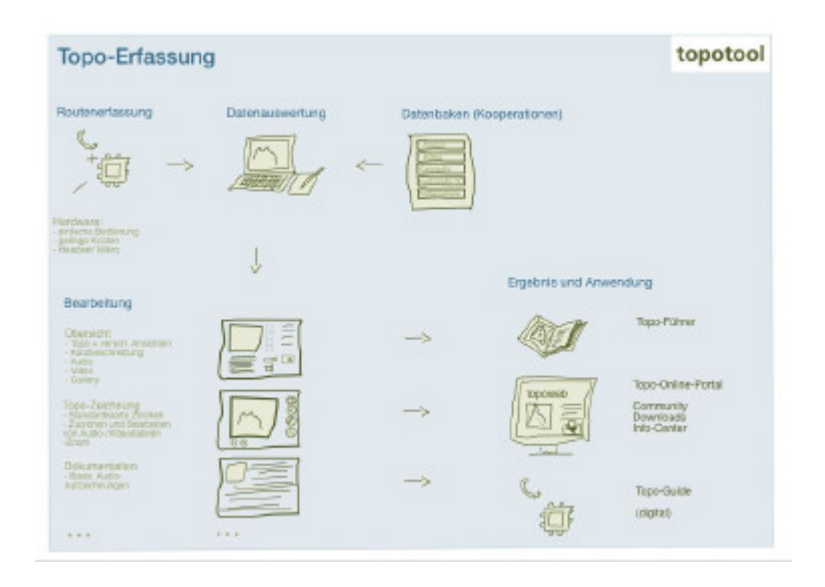

2 Die Expedition - Zielgruppe, Anwendung und Umfeld

Topos und Kletterführer Topo-Erfasser benötigen benutzerfreundliche Werkzeuge, die ihre Bewegungsfreiheit beim Klettern nicht einschränkt und grundlegende Daten der Route und Umgebung au fzeichnet. Oftmals sind Topo-Erfasser Verleger von Kletterführern. Daher ist ihnen insbesondere an einem Werkzeug gelegen, das ihnen die Aufbereitung ihrer Expeditionen erleichtert.

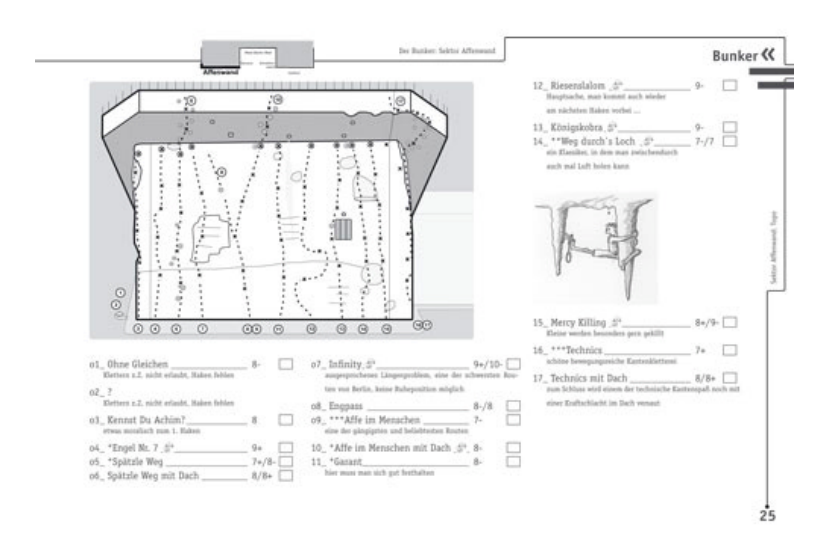

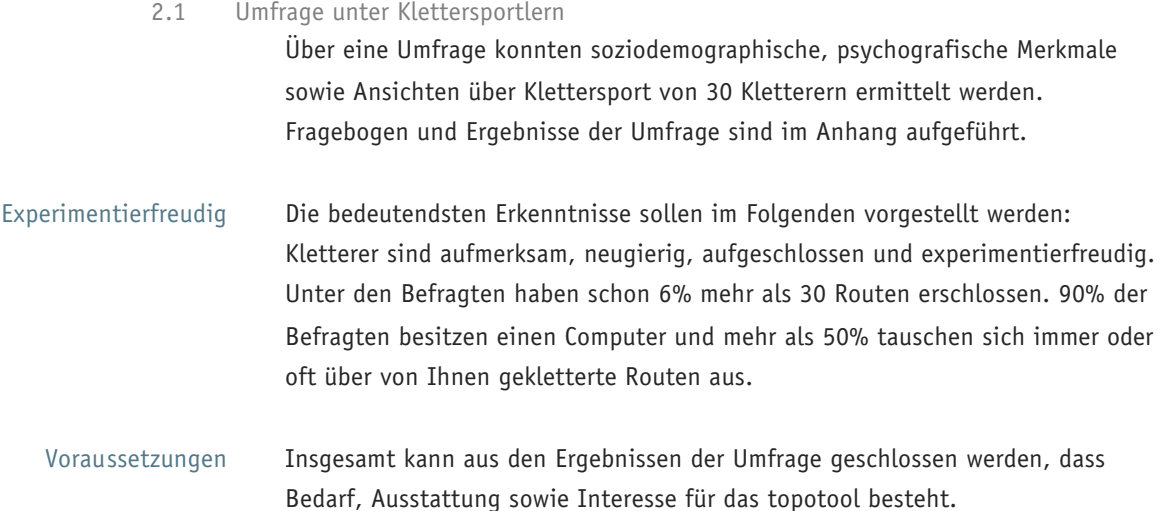

#### 2.2 Personas und ihre Ziele

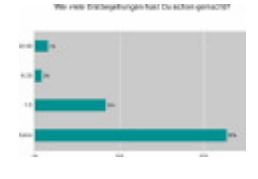

Die Umfrageergebnisse wurden zugrund gelegt, um Personengruppen innerhalb der Zielgruppe und zugleich Anwendungsszenarien zu skizzieren. Für die Konzeptphase stand der Topo-Erfasser im Fokus, da das topotool voraussichtlich von dieser Gruppe am häufigsten eingesetzt werden wird. Um die Anwendung nicht zu sehr auf die Profikletterer auszurichten, wurden zusätzlich Nutzertypen definiert und beschrieben.

## 2.2.1 Der Topo-Erfasser

Kletterlehrer und Verleger

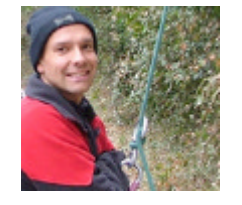

Verandsvorsitzender

Gerald lebt mit seiner Freundin in einer Mietwohnung in Berlin und ist 35 Jahre alt. Als selbständiger Kletterprofi ist er je nach Auftragslage als Kletterlehrer in Bergsteigerschulen oder als Gewerbekletterer tätig. Seine Tätigkeit als Autor von Kletterführern möchte er gerne ausbauen. In den nächsten Jahren plant er seinen noch jungen Verlag für Kletterführer zu etablieren und zu vergrößern.

Zudem ist Gerald sozial engagiert: Als Vorsitzender des Dachverbandes der Kletterer in Deutschland im Ehrenamt organisiert er zum Beispiel jährliche Kletterevents.

Expeditionsleiter Freunde bezeichnen ihn als naturverbunden, engagiert und verantwortungsbewusst. Seit seiner Jugend ist er in den Bergen unterwegs. Mindestens drei Monate im Jahr begibt er sich mit kleinen Teams auf Expeditionen rund um die Welt und kommt auf diesem Wege umfangreiche Erfahrungen als Kletterer sammeln. Durch sein Geografiestudium hat er einen sehr geübten Blick für natürliche Strukturen und sich daher auf die Herausgabe von Kletterführern spezialisiert.

Gute technische Ausstattung Schon vor 15 Jahren erstellte er seinen ersten Kletterführer über eine entlegene Region in Rumänien. Heute ist er selbst Verleger. Auf seinen Expeditionen erschließt Gerald neue Klettergebiete und zeichnet Kletterouten, die er im Anschluss als Buch herausgibt. Da er ständig unterwegs ist, hat er sich einen Laptop und ein Handy zugelegt, so dass er beinahe überall an der Digitalisierung der von ihm gezeichneten Topos arbeiten kann.

- Neugierig und aufgeschlossen Bei seiner Arbeit wie auch beim Klettern ist er immer offen für Neues - vor allem ist er immer auf der Suche nach Tools, die ihm die Arbeit zur Umsetzung der von ihm angefertigten Skizzen der Kletterwände erleichtern.
	- Profil im Überblick › 35 Jahre alt und Berliner › Geograph, Gewerbekletterer und Kletterlehrer › Vorsitzender des Bundesverbandes der Interessengemeinschaft Klettern
		- › Expeditionsleiter
		- › Autor und Verleger von Kletterführern

## 2.2.2 Der Genusskletterer

### Familienvater

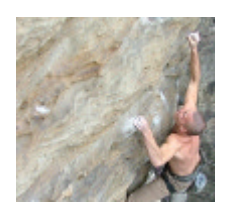

Werner, 40, ist verheiratet und hat eine Tochter. Seit 10 Jahren ist er in einer kleinen Baufirma als Ingenieur angestellt. Er arbeitet täglich am Computer und tauscht sich per Chat mit seinen Freunden über die Neuigkeiten aus dem Klettersport aus. Mindestens 10 Wochenenden im Jahr fährt er mit seiner Familie und befreundeten Familien ins Gebirge. Für ihn ist es am wichtigsten, in Gesellschaft zu sein und gemeinsam in der Gruppe die Bergwelt zu genießen.

- Verantwortungsbewusst Werner vermerkt jede Route, die er beklettert hat im Kletterführer und trägt sich in jedes Gipfelbuch ein - das gehört für ihn einfach dazu. Wenn er mit seinen "beiden Frauen" an die Wand geht, ist es ihm sehr wichtig, dass er die Route gut einschätzen kann, um sicherzugehen, dass keine außerordentlich schwierigen Passagen dabei sind. Deshalb versucht er, vorab so viele Informationen wie möglich zusammenzutragen.
	- Kommunikativ Meistens sind die Informationen, die er bekommt, recht spärlich. Daher vermerkt er im Kletterführer zu jeder Route Zusatzinformationen, die er auch gern anderen zur Verfügung stellt.

#### 2.2.3 Die Leistungssportlerin

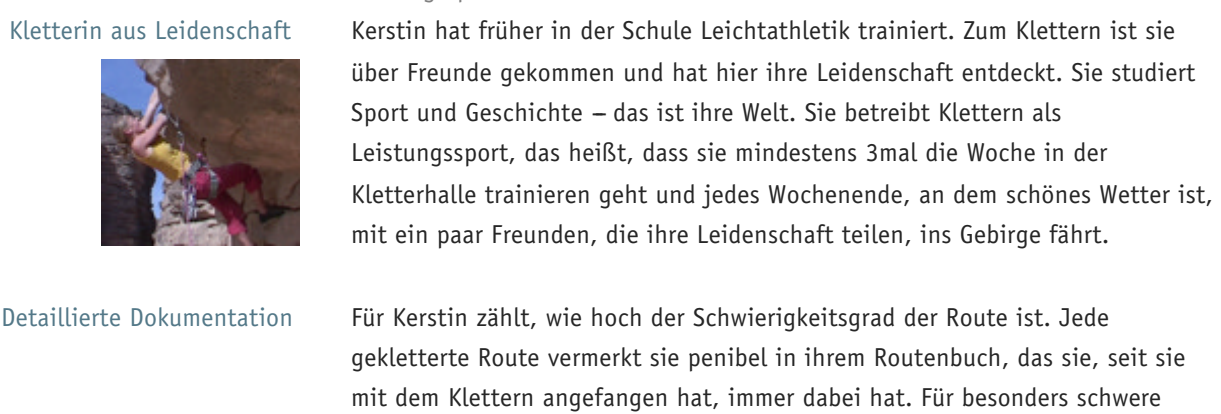

Ergänzung und Austausch Manchmal, wenn im Kletterführer keine Topos vorhanden sind, zeichnet sie sich selbst Topos in das Routenbuch. Oft tauscht sie die Informationen, die sie so zusammengetragen hat, mit anderen Kletterern aus.

Zusatzinformation, die sie bekommen kann.

Routen bereitet sie sich intensiv vor und ist dankbar über jede

#### 2.2.4 Der naturverbundene Abenteurer

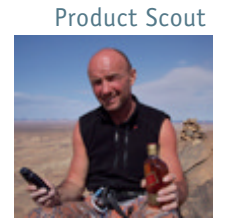

Der 35-jährige Ronny, genannt "Rock", hat seinen Spitznamen aus gutem Grund: Er liebt die Berge und ist ständig unterwegs. Vor zehn Jahren hat er sich selbstständig gemacht und testet für Outdoor-Hersteller neue Produkte. Fast das halbe Jahr über fährt er von Klettercamp zu Klettercamp und trifft sich dort mit alten Freunden. Sie unternehmen gemeinsam zahlreiche Gebirgs-Touren während der Klettersaison.

Abenteuerlust "Rock'' liebt es, unter freiem Himmel zu schlafen und am Lagerfeuer spannende Geschichten von seinen Reisen zum Besten zu geben. Er braucht das Abenteuer und ist oft waghalsig. Da er das weiß, hat er auf seine Touren immer sein Handy und eine Uhr mit integriertem Höhenmesser im Gepäck. Klettern bereitet ihm dabei genauso viel Freude, wie ausgedehnte Bergwanderungen zu unternehmen.

Umfassende Testberichte Da er zu jedem Produkt, das er testet, einen Bericht schreiben muss, führt er auf seinen Reisen jeden Abend Tagebuch. Einige dieser Berichte wurden auch bereits in diversen Outdoor-Magazinen abgedruckt. Rock freut sich immer sehr, wenn andere Wanderer oder Kletterer ihm schreiben, wie hilfreich ihnen ein Bericht gewesen ist.

#### 2.3 Ableitung eines Anwendungsszenarios

Touareg-Expedition Das Anwendungsszenario stammt aus der bedeutendsten Personengruppe der Topo-Erfasser und stellt vor, welche Schritte bei einer Expedition von der Planung bis zur Nachbereitung erfolgen.

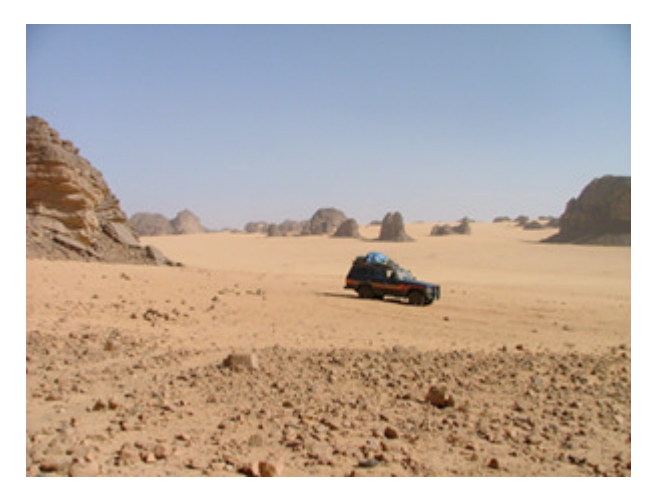

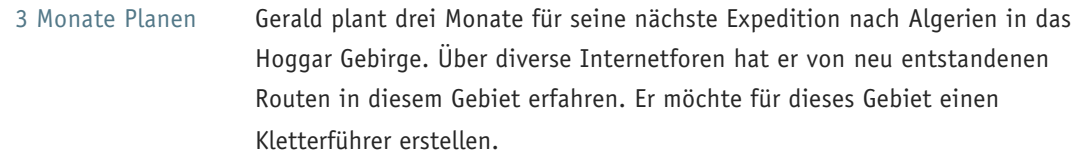

#### Ausstattung Welche Ausstattung benötigt er für diese Expedition?

- › Mehrere Zeichenblöcke
- › Diverse Zeichenutensilien
- › Camping-Ausrüstung
- › GPS-Geräte
- › Transportable Mini-Solaranlage
- › Fotokamera und Filmmaterial
- › Kletterausrüstung

#### Vorbereitung Welche Vorbereitungen sind für die Expedition?

- › Kartenmaterial
- › Informationen über die klimatischen Bedingungen
- › Sprachführer und kulturelle Besonderheiten
- › Reiseplanung: Flug, Anfahrten, Mietwagen, Führer
- › Recherchen über das Klettergebiet:
- bisher erschlossene Gebiete/Routen, Gesteinsarten, Höhe
- Vor Ort Wie sieht die Situation vor Ort aus?
	- › Der Transport erfolgt häufig per Jeep
- › Einheimische begleiten das Expeditionsteam
- › Aufbau des Basislagers (Witterungen)
- › Den ganzen Tag unter freiem Himmel
- › Überwindung von Höhenunterschieden
- › Transport mit der gesamten Kletterausrüstung
- › Outdoor-Belastungen

#### Topo-Erfassung Welche Bedingungen liegen vor und welche Routen konnten erfasst werden?

- › Auswahl einer Wand mit dem Expeditionsleiter
- › Feststellen der Felsqualität
- › Prüfen der Gesteinsqualität
- › Bestimmen der Route, Auswahl einer logischen Linie
- › Standortbestimmung: Entwickeln eines horizontalen Lageplans
- › Zeichnen einer topografischen Abbildung der Wand
- › Einrichtung der Route (Haken setzten, klettern)
- › Übertragung des Routenverlaufs in die Topo-Zeichnung
- › Stichpunkthafte Ergänzungen zur Route
- › Anfertigung einer Landkarte

#### Nachbereitung Wie werden die gesammelten Informationen zu Hause aufbereitet?

- › Scannen der Skizzen
- › Digitale Nachbearbeitung
- › Formulieren von Texten
- › Formatieren von Texten, Bilder und Topos
- › Veröffentlichung als Buch/Website/PDF
- 2.4 Anwendungsumfeld

Aus der Zielgruppenbeschreibungen und dem Anwendungsszenario kann hergeleitet werden, welche Schnittstellen zurzeit zwischen den verwendeten Geräten und Anwendungen vorliegen und auch zukünftig bestehen werden, die bei der Topo-Erfassung zum Einsatz kommen.

Status quo Bisher sind digitale Aufzeichnungen anhand von GPS oder Höhenwerten weniger sinnvoll, da diese manuell mit Software verknüpft werden müssen, die nicht speziell auf die Abbildung von Kletter-Topografien ausgerichtete ist. Es werden Geräte für die Erfassung von GPS und Höhendaten angeboten, ihre Hauptfunktion ist diese zu ermitteln und in der jeweiligen Situation zur Verfügung zu stellen. Aufzeichnungen und Synchronisierungen werden nicht entsprechend des aktuellen Technologiestandards angeboten - vor allem nicht für Kletterprofis. Folgende Funktions-Kategorien und jeweiligen Beispiele können unterschieden werden. Sie sind die Basis für die Konzeption des topotools.

- Funktions-Kategorien › Navigation: GPS, Mobil-Telefon, PDA, Höhenmesser
	- › Aufzeichnung: Foto-/ Filmkamera, Zeichenblock
	- › Topo Software: 2D, 3D

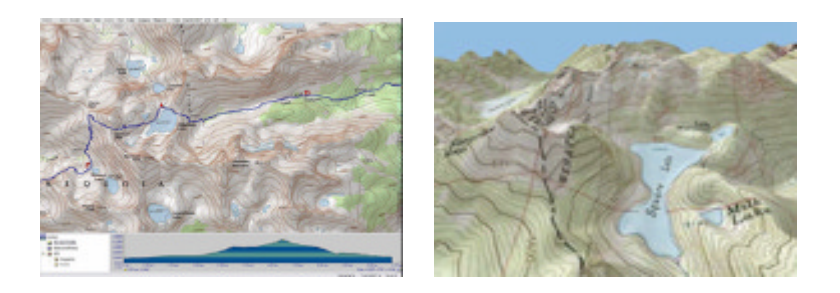

- › Bearbeitung: Notebook, Grafiktablett, Scanner
- › Kletterführer: Print, Online

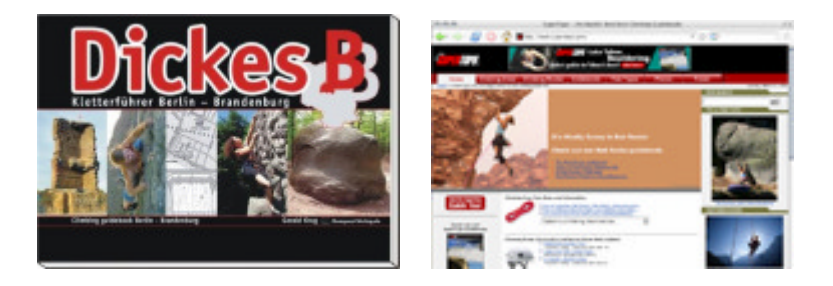

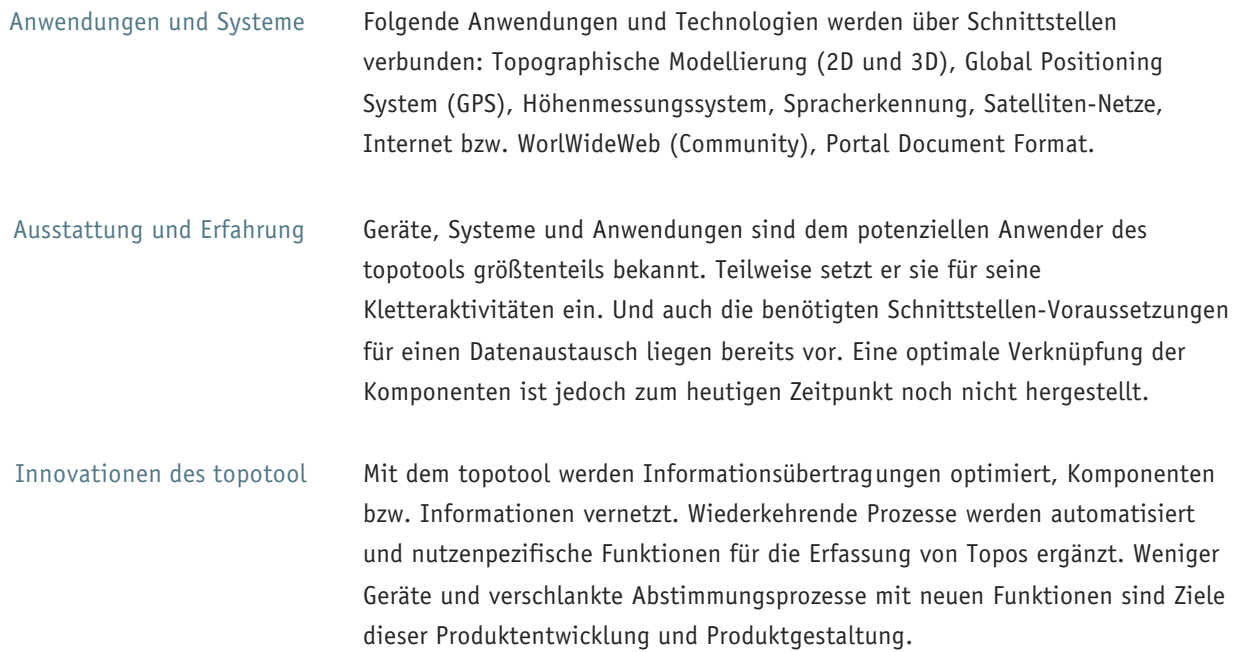

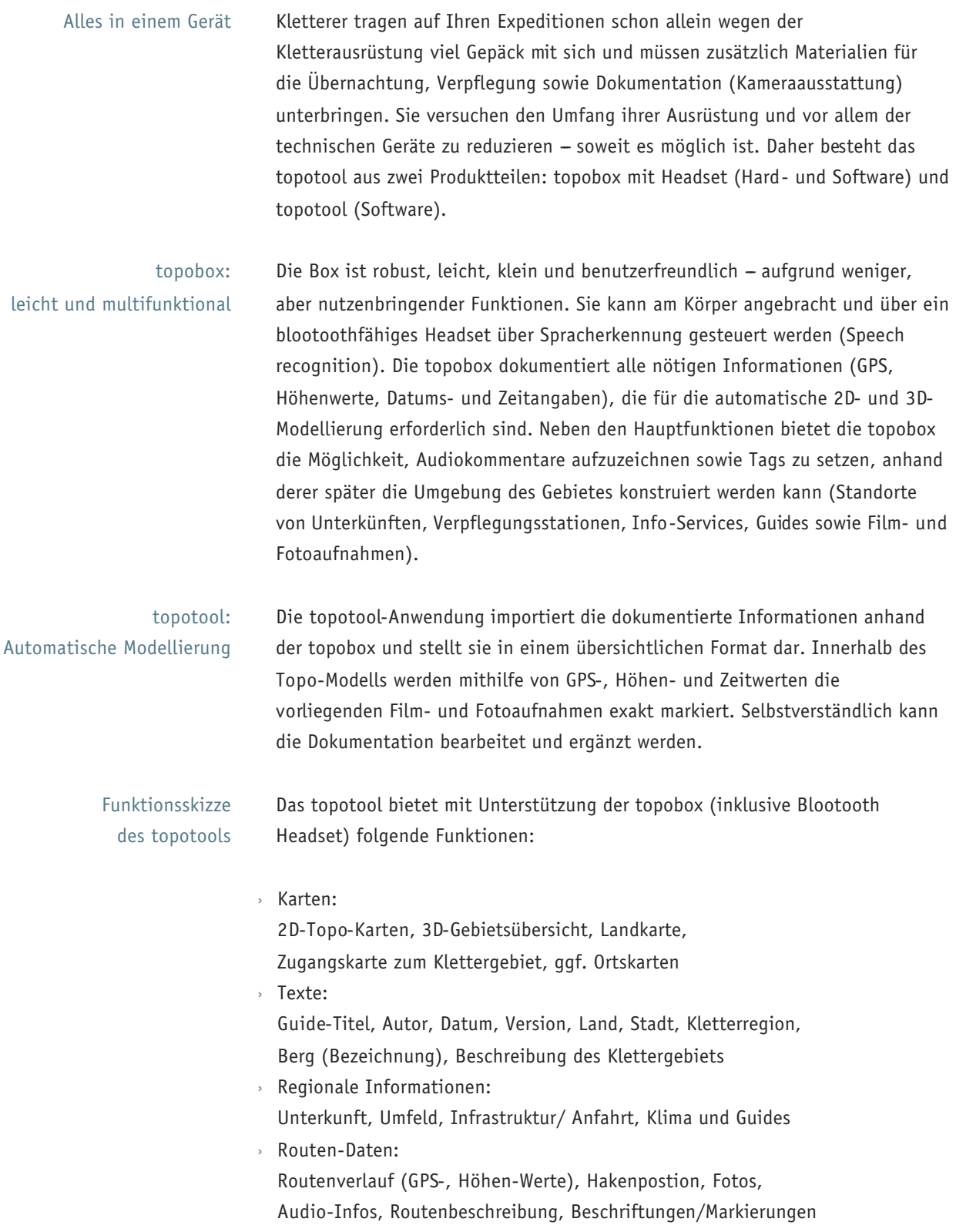

Aus den Profilen der Personas und ihren Motivationen, dem exemplarischen Anwendungsszenario, der Produktzusammensetzung und der Funktionsübersicht wird in den nächsten Schritten ein detailliertes Funktionskonzept sowie die Gestaltung der Anwendung abgeleitet.

## 3 Funktionskonzept und Interaction Design

Begriffsfindung Das funktionale Konzept soll zeigen, welchen Funktionsumfang die Anwendung bietet und wie die einzelnen Komponenten zusammen arbeiten. Hier spielen die Überlegungen der Entwickler eine wichtige Rolle. Entscheidend ist aber, was die zukünftigen Nutzer von der Anwendung erwarten. Dazu wurde das topotool einer größeren Gruppe vorgestellt und Assoziationen zu bestimmten Begriffswelten gesucht.

Analogien Zunächst gab es zwei grobe Unterteilungen. Die Anwendung sollte zum einen mit Orten, im zweiten Schritt mit Interaktionen in Verbindung gebracht werden. Anschließend wurden die Begriffswelten verdichtet und zu Clustern zusammengefasst. Es zeigte sich, dass vor allem der Aspekt der Erforschung und Entschlüsselung in den Vordergrund trat. Auch das Zusammenspiel von Leitenden und folgenden Personen wurde betont, was u.a. als ein Hinweis auf die Notwendigkeit von Vertrauen während einer Kletter-Tour gewertet wurde. Im Einzelnen zeigt sich folgendes Bild: Zu den Orten wurden insgesamt 7 Assoziationsgruppen gebildet. Führend mit sieben Einzelbegriffen war dabei die Entschlüsselung. Es folgten Individuelles Schaffen und Kreation (6), Unerforschte Region (5), Community (3), Erinnerung (3), Orientierung (3) und Abenteuer mit zwei Assoziationen. Die Interaktionen wurden vor allem mit Erforschung (8 Begriffe), Führung (7), Austausch (6), Dokumentation (6) und Vertrauen schaffen (2), in Verbindung gebracht.

User-Szenario Im eben gezeigten ist die Nutzerperspektive der Anwendung in den Vordergrund getreten. Wesentlich ist aber auch, wie der Ersteller mit dem topotool umgehen wird. Dazu wurde weiter oben die Person des Topo-Erfassers hinreichend beschrieben. Daraus lässt sich ein User-Szenario ableiten, was im nächsten Abschnitt vorgestellt wird.

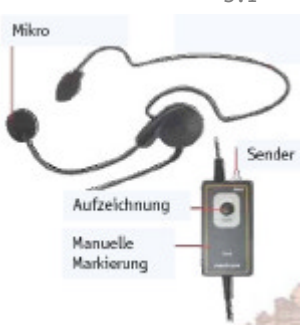

Topo -Erstellungs-Set

### 3.1 User Szenario - Interaktion mit dem Tool

Gerald ist wieder auf Tour. Diesmal hat er sich entschieden die klassischen Zeichengeräte zu Hause zu lassen und es ganz mit der neuen Digitaltechnik zu versuchen. Im Klettergebiet angekommen, wird als erstes das Basislager aufgeschlagen. Hier bietet sich eine gute Gelegenheit noch einmal die Geräte durchzuchecken. Gerald zieht aus dem Rucksack das Topo-Erstellungs-Set. Basisgerät ist ein Handheld, mit dem sich durch modernste Messtechnik die Position bei Klettern genauestens bestimmen lässt.

Darüber hinaus kann er weitere Geräte per Bluetooth anschließen. Ein Mini-Headset, mit dessen Hilfe sich Kommandos an das Handheld per Sprachsteuerung absetzen lassen und eine kleine Kamera, die gemachte Bilder direkt auf das Handheld überträgt. Beide Zusatzgeräte, können, müssen aber nicht mitgeführt werden. Der Kletterer entscheidet vor Ort, wie viel Zusatztechnik er bei der Besteigung mitführen möchte. Zu Testzwecken wird Gerald heute die gesamte Ausrüstung mit sich führen. Am Berg angekommen wählt er eine Route, die ihm führ sein Vorhaben günstig erscheint und macht mit seiner Kamera ein erstes Foto, um später dem Interessierten ein Gefühl von der zu besteigenden Wand geben zu können. Anschließend beginnt der Aufstieg. Am Handheld startet er die Positionsanlyse. Das Gerät wird nun bist zum erreichen des Gipfels die aktuelle Lage des Kletterers aufzeichnen. Während des Kletterns nutz Gerald die Sprachsteuerung des Mini-Headsets, um Kommandos an das Handheld zu senden. Die Befehlseingabe wird damit deutlich erleichtert und ermöglicht ihm beim Setzen von Haken eine Markierung in der Aufstiegsroute an die Software zu übermitteln. Auf die gleiche Weise werden auch andere Punkte, wie Schlüsselstellen auf der Route markiert. An besonderen Stellen hält Gerald mit dem Aufstieg inne, macht einige Fotos von der Umgebung und spricht Notizen auf sein Aufzeichnungsgerät. Die Software ordnet Bildern und Notizen automatisch die entsprechende Position in der Wand zu. So kann man später nachvollziehen an welcher Stelle sich dem Kletterer ein besonders schöner Ausblick auf die Umgebung geboten hatte. Auf dem Gipfel wird die Positionsbestimmung gestoppt. Nach weiteren Fotos wird die Technik in Ruhe gelassen und der Ausblick genossen.

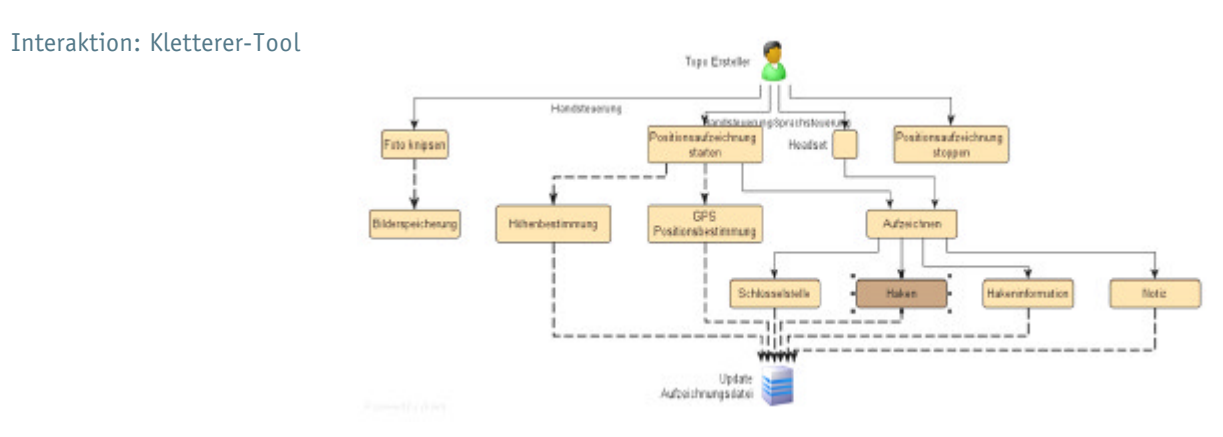

Nach der Erfassung Wieder unten angekommen widmet sich Gerald der Auswertung seiner Daten. Die Aufzeichnungssoftware hat seine Bewegungen im dreidimensionalen Raum gespeichert, erstellt nun den grafischen Routenverlauf, zeichnet Schlüsselstellen und gesetzte Haken in die Route ein und verlinkt die gemachten Bilder. Nun fehlt nur noch die Wand selbst. Da er weiß, dass von bestimmten Gebieten bereits dreidimensionale Topos existieren, verbindet Gerald sich mit dem Internet uns sucht nach bestehenden grafischen Aufzeichnungen der Wand. Wird er fündig, kann er seine neu erstellte Route direkt auf die heruntergeladene dreidimensionale Umgebung legen und erhält eine räumliche Darstellung der gesamten Gegend. Ansonsten besteht die Möglichkeit die Wand, mit dem am Handheld vorhandenen Pen, einzuzeichnen. Nachdem er den staunenden Mitreisenden eine kurze Vorführung des heute gemachten Aufstieges präsentiert, lässt er bei einem gemütlichen Abendessen mit den Anderen den Tag ausklingen. Morgen wird er sich dem Dokumentationsteil seines Programms widmen, Beschreibungen und Informationen zum Klettergebiet eingeben. Dabei kann er auf die Anmerkungen, die er beim Aufstieg mit seinem Mini-Headset aufgenommen hatte, zurückgreifen.

#### 3.2 Main Idea

Fasst man die in- und externen Überlegungen zusammen, lassen sich die Einzelaspekte zu einer Main-Idea verdichten, die ein Überblick zum funktionalen Umfang der Anwendung gibt.

Main Idea Unsere Anwendung ist eine Berghütte. In dieser Hütte steckt die ganze Welt des Abenteuers. Hier sitzt man des Abends in vertrauter gemütlicher Runde, trifft sich mit Einheimischen, mehr oder weniger Erfahrenen Kletterern, diskutiert, erzählt, tauscht sich aus, fragt um Rat, gibt sich Tipps und sammelt Eindrücke. Am Morgen nach dem Frühstück herrscht rege Aufbruchstimmung. Die Ziele sind gesteckt, Karten über den Tisch verteilt, Stifte und Zeichnungen liegen umher. man trägt sich ins Hüttenbuch ein, packt seinen Tagesrucksack und tritt heraus, den Gipfel zu besiegen. Jetzt gibt es nur noch dich, deinen Partner und deinen Rucksack mit den lebensnotwendigsten Dingen. Du ziehst

los, um auf den Spuren der anderen unbekannte Gebiete zu erschließen, bereit neue Wege zu legen, zu dokumentieren und zu fotografieren. Kein Stein, kein Strauch, Ort oder Felsvorsprung entgeht dir. Beim grübeln über dein Leben hältst du die Eindrücke fest, die anderen den Weg in unerforschte Regionen bereiten werden.

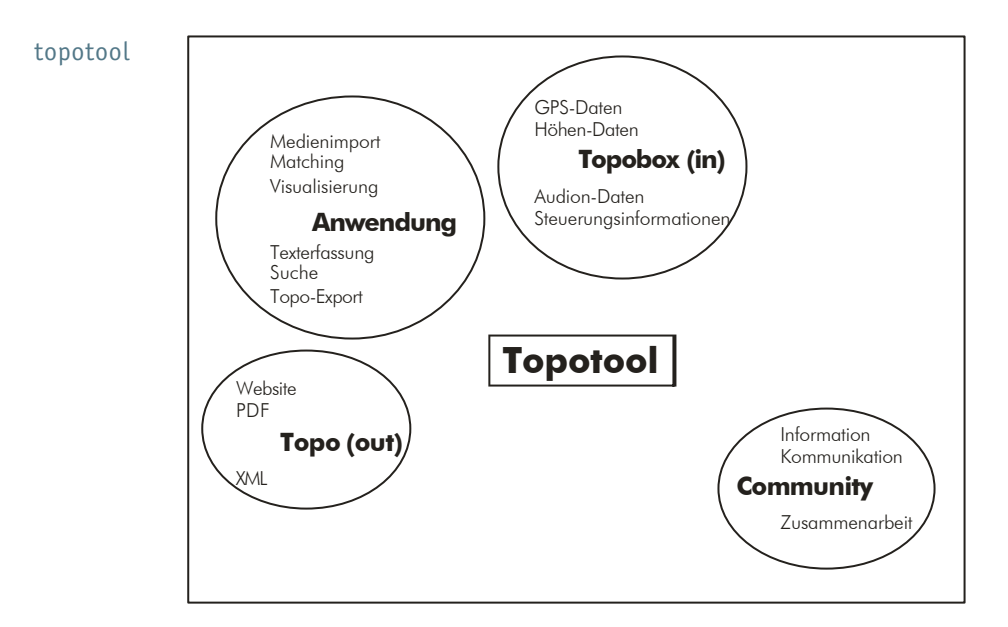

#### 3.3 Funktionsschema

Bird-Eye-View

Im einen genauen Überblick zur gesamten Anwendung zu bekommen, kann man sich aus der Vogelperspektive der Anwendung nähern. Bild topotool zeigt einen Gesamtüberblick zu den Einzelteilen der Anwendung. Man erkennt den Teil Topo-Box, der gewissermaßen den Haupt-Input für die Anwendung zu Verfügung stellt. Hier werden die Lage des Kletterers, sowie Umgebungsinformationen ermittelt. Die Anwendung selbst Importiert die Medien bereitet sie auf, verknüpft logische Zusammenhänge und bietet eine Exportfunktion, um die Ergebnisse aufzubereiten und das eigentliche Topo für andere Nutzbar zu machen.

Bereiche der Anwendung Im nächsten Schritt soll die Anwendung näher betrachtet werden. Das Matching und die Visualisierung sind wichtige Hintergrundfunktionen der Anwendung. hier werden zuerst die verschiedenen Informationen sinnvoll miteinander verknüpft und diese dann optisch aufbereitet, wobei die Software 2- und 3D Ansichten bieten wird. Suche, Texterfassung und die Export-Funktion sind für den Topo-Erfasser wesentlich. Hier kann er seinem Topo ein Gesicht, bzw. eine persönliche Note geben.

#### Design der Anwendung

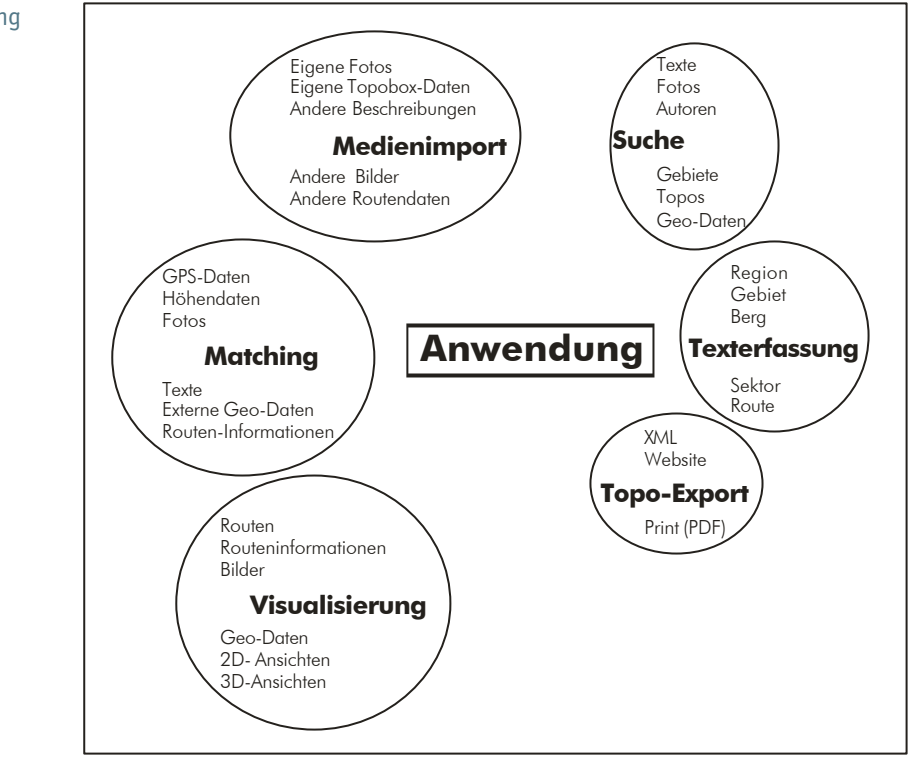

Alles in einem Gerät Kletterer tragen auf Ihren Expeditionen schon allein wegen der Kletterausrüstung viel Gepäck mit sich und müssen zusätzlich Materialien für die Übernachtung, Verpflegung sowie Dokumentation (Kameraausstattung) unterbringen. Sie versuchen den Umfang ihrer Ausrüstung und vor allem der technischen Geräte zu reduzieren - soweit es möglich ist. Daher besteht das topotool aus zwei Produktteilen: topobox mit Headset (Hard- und Software) und topotool (Software).

Erfassungsset Zur eigentlichen Erfassung benötigt der Topo-Ersteller das Erfassungsset. Dieses besteht aus Kamera, Headset und Topobox. Die Topobox ist ein kleines Gerät, welches die aktuelle Position des Kletterers aufzeichnet. Höhen- und GPS-Daten werden während des gesamten Klettervorganges aufgezeichnet. Zusätzlich kann der Erfasser das Tool während des Aufstiegs über das Headset steuern und bestimmte Punkte mit Markierungen versehen. Das Headset sollte für den Außenbereich geeignet, klein und robust sein. Die Kamera wird optional verwendet. Sie ist nicht direkt mit der Topobox verbunden: Markierungen für gemachte Bilder können jedoch durch Sprachbefehle über das Headset gesetzt oder über den Zeitstempel der Kamera automatisch abgeglichen werden.

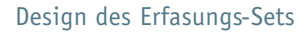

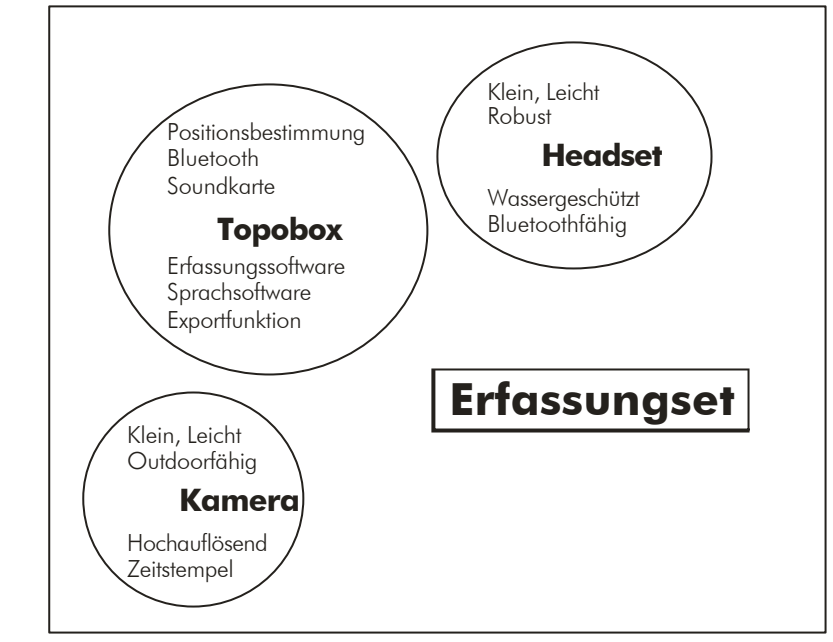

## Sitemap

Aus den Kernfunktionalitäten wird nun eine Sitemap entwickelt, die einen detaillierten Überblick bieten soll. Hier lässt sich der Aufbau der Anwendung schon recht gut erkennen.

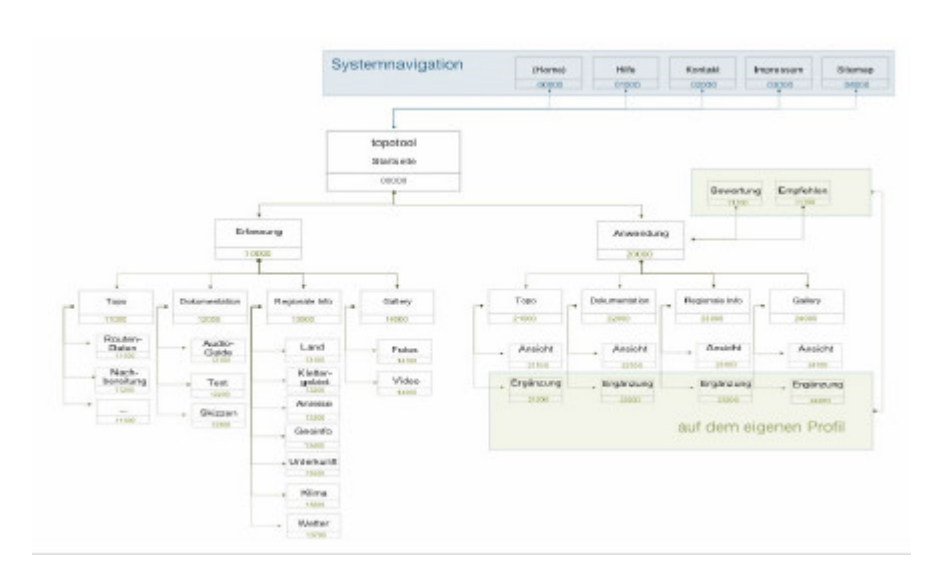

4 Visual Design

# 4.1 Visual Mood

Visualisierung der Main Idea

Wie oben vorgestellt, erfolgte für die visuelle Darstellung der Main Idea eine Auswahl von Bildern. Diese Bild-Collage diente als Visual Mood und gab Impulse für die Gestaltung des topotools.

Hütte Ausrüstung Community Kompass Karte Gestein Tagebuch

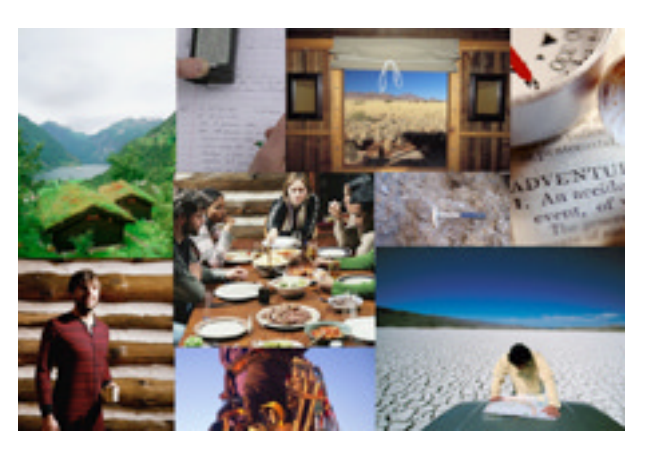

### 4.2 Farbraum

Farben der Main Idea Als Grundlage für die Farbwahl wurde das Visual Mood herangezogen:

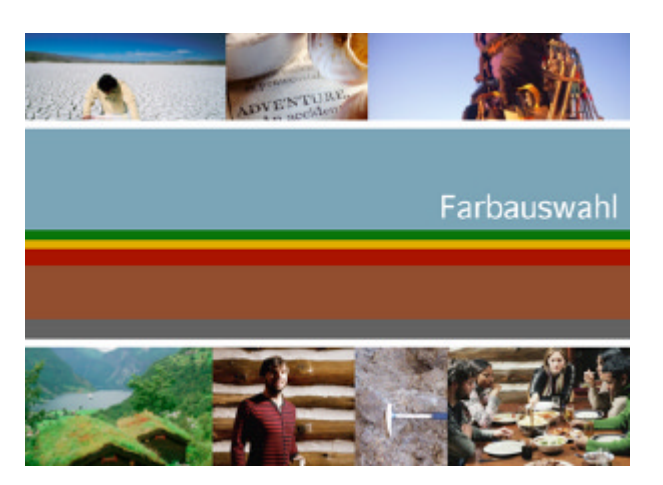

Kletterwelt und Natur Der definierte Farbraum kann vier Kategorien - Elementen der Kletterwelt und Naturtöne - zugeordnet werden:

- › Unter freiem Himmel/ Horizont: Blau und Gelb
- › Pflanzen/Bäume: Grün, Braun
- › Berg/ Fels: Grau, Braun

### › Abenteuer/ Herausforderung: Rot

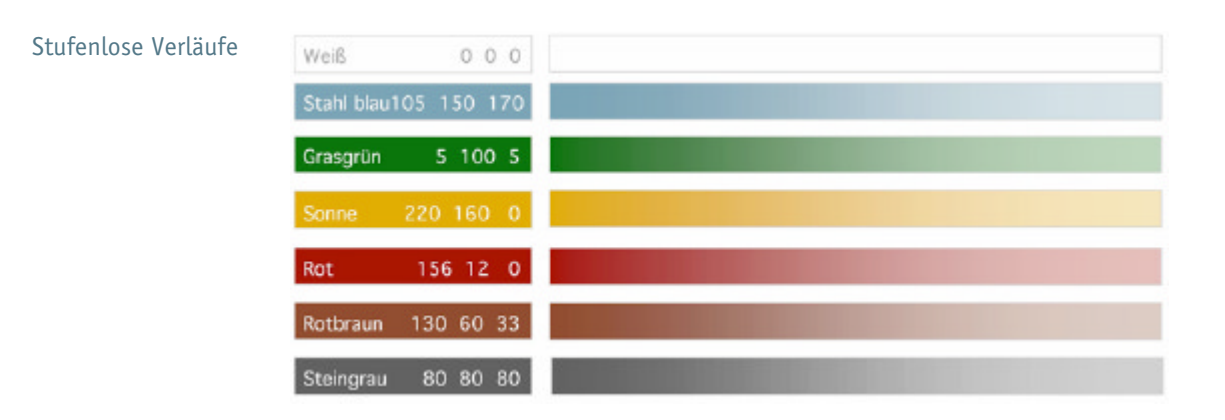

Für die Farbgestaltung des topotools sollte keine Farbpalette bestimmt werden, die auf einer mathematischen Regel wie einer 20% Abstufung beruht. Die Natur ist von fließenden Farbübergänge geprägt. Diese sollten auf die Gestaltung des topotools übertragen werden. Stufenlose Farbverläufe sollten beispielsweise den Bezug zum blauen Farbverlauf am Horizont oder zu Gesteinsschichten herstellen.

Blau und Braun Der Hauptnavigation wurde die Farbe Blau und der Unternavigation die Farbe Braun zugeteilt. Blau ist damit in der Anwendung bewusst stark präsent. Der Benutzer soll sich vor allem in seiner bevorzugten Umgebung wieder finden, der Natur, und sich im zweiten und dritten Schritt an den Himmel und Horizont sowie die Farbe der Berge bzw. Felsen erinnern.

Farbe und Dimension Der blaue Farbverlauf gliedert die Hauptmodule des topotools: Je konkreter die Anzeige wird (Region => Gebiet => Berg => Sektor => Route), desto heller das Blau des Hintergrunds des Hauptmoduls. In Rot, Gelb und Grün wurden wesentliche Informations- und Navigationselemente eingefärbt: Route, Fotos, Audio-Beiträge sowie die Labels der 2D- und 3D-Ansicht.

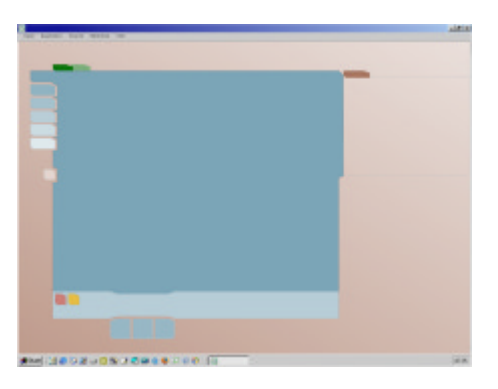

#### 4.3 Schrift

Officina Serif Book Navigations- und Fließtexte werden in der Schrift Officina Serif Book und in der Schirftgröße 11Pt dargestellt. Sie ist besonders gut am Bildschirm zu lesen, da ihrer Serifen einfach geschnitten sind. Die Officina Serif Book läuft relativ eng, so können auch längere Worte einzeilig in der Navigation aufgeführt werden. Aufgrund der Serifen ist sie zudem gut für den Print-Kletterführer geeignet.

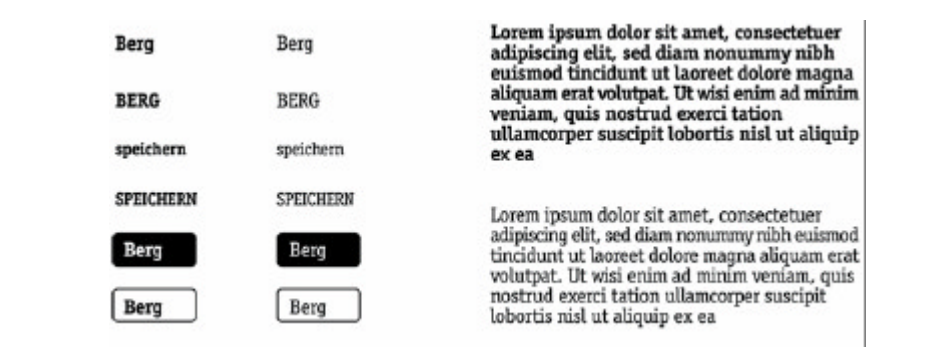

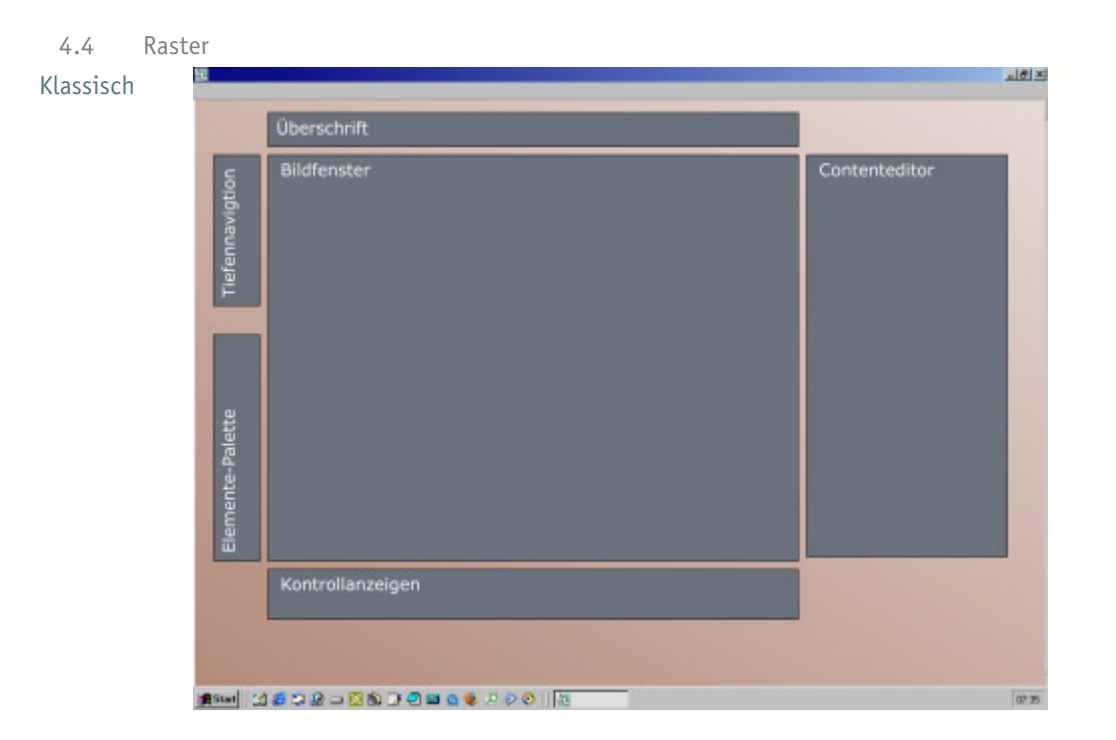

Das Raster folgt einem klassischen Aufbau. Hauptmenü und die Palette mit den Bearbeitungswerkzeugen befinden sich auf der rechten Seite, das Hauptfenster, in welchem die Karten, Grafiken und Übersichtskarten angezeigt werden, ist in der Bildmitte platziert und die kontextabhängigen Informationen werden in einem extra Fenster auf der rechten Seite des Hauptfensters dargestellt. Unter dem Hauptfenster befindet sich ein Bereich mit Navigationselementen und Kontrollanzeigen. Aus der Bergwelt und der Struktur von natürlichem Gestein

abgeleitet, haben wir ein sehr kompaktes Raster gewählt, bei dem die Abstände zwischen den Einzelnen Bereichen sehr gering gehalten sind. Dadurch wird ein hohes Maß an Übersichtlichkeit erreicht. Um die einzelnen Bereiche voneinander abzugrenzen, haben wir dünne Linien mit jeweils 20% mehr Farbsättigung als der Bereich, den sie umschließen, gewählt. Wir haben uns entschieden, nie alle verfügbaren Funktionen zu zeigen, sondern immer kontextabhängige Bereiche, wie den Content-Editor und die Elemente-Palette, in modularer weise dazu- oder hinwegzuschalten.

#### 4.5 Logo

Typo DeGenerate Für das Logo wurden verschiedene Schriften gegenübergestellt. Ziel war es eine Typo für das Logo zu definieren, die dynamische und zeitgemäße Merkmale aufweist. Zugleich erinnert die Typo an die Topo eines Berges.

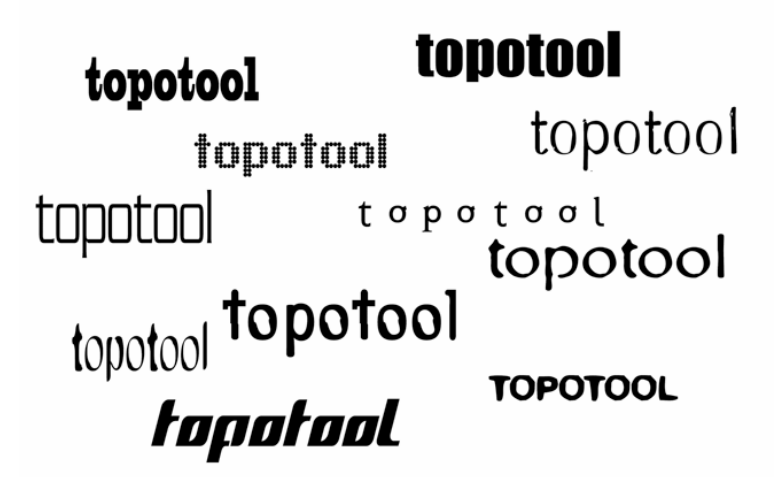

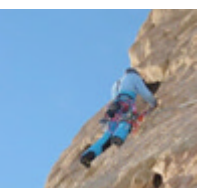

Element Steine Die Formelemente, die die Gestaltung des Interfaces bestimmen, wurden direkt aus der Struktur von ,echtem' Gestein abgeleitet. Die verschachtelte Struktur und die sehr kompakte Erscheinung finden sich in der Gestaltung direkt wieder.

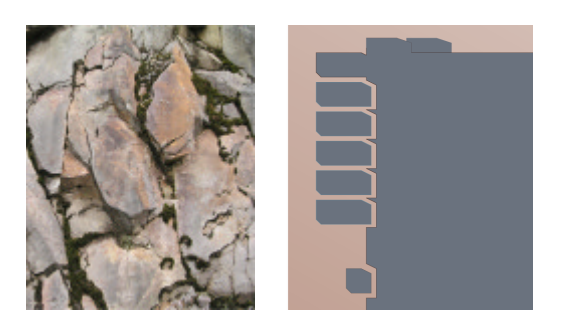

Die Schrägen des Logos sind so gesetzt, dass sie auf eine Steigung hinweisen. Anregungen gaben zum einen die Felswände und zum anderen die

Leistungssteigerung, welche die Majorität der Klettergemeinschaft ihrer Selbstwillen anstrebt. Mit der Steigung soll auch der Erfolg als Merkmal des topotools vermittelt werden.

Farbe Blau Mit der Farbe Blau, die in der Gestaltung am stärksten zum Einsatz kommt, sollen der wesentliche Charakter und das Ziel der Kletteraktivitäten - Bewegen unter freiem Himmel und Erweiterung des Horizonts  $-$  in das Kommunikationskonzept Einzug finden. In Europa steht die Farbe Blau für Ferne, Sehnsucht, Sportlichkeit, Erfrischendes, Farbe des Himmels, Ruhe und Genauigkeit sowie Wissenschaft. Blau passt daher nicht nur gut zu unserem Produkt "Outdoor-Aktivitäten -> unter freiem Himmel". Blau weist zusätzlich auf die Genauigkeit unserer innovativen Technik hin (http://www.ipsi.fraunhofer.de/~crueger/farbe/farb-wirk1.html). Neben diesen

Aspekten ist förderlich, dass die Farbe Blau die beliebteste Farbe sowohl bei Männern als auch bei Frauen ist (Studie der Burda Medienforschung).

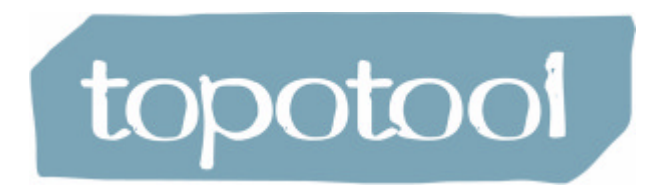

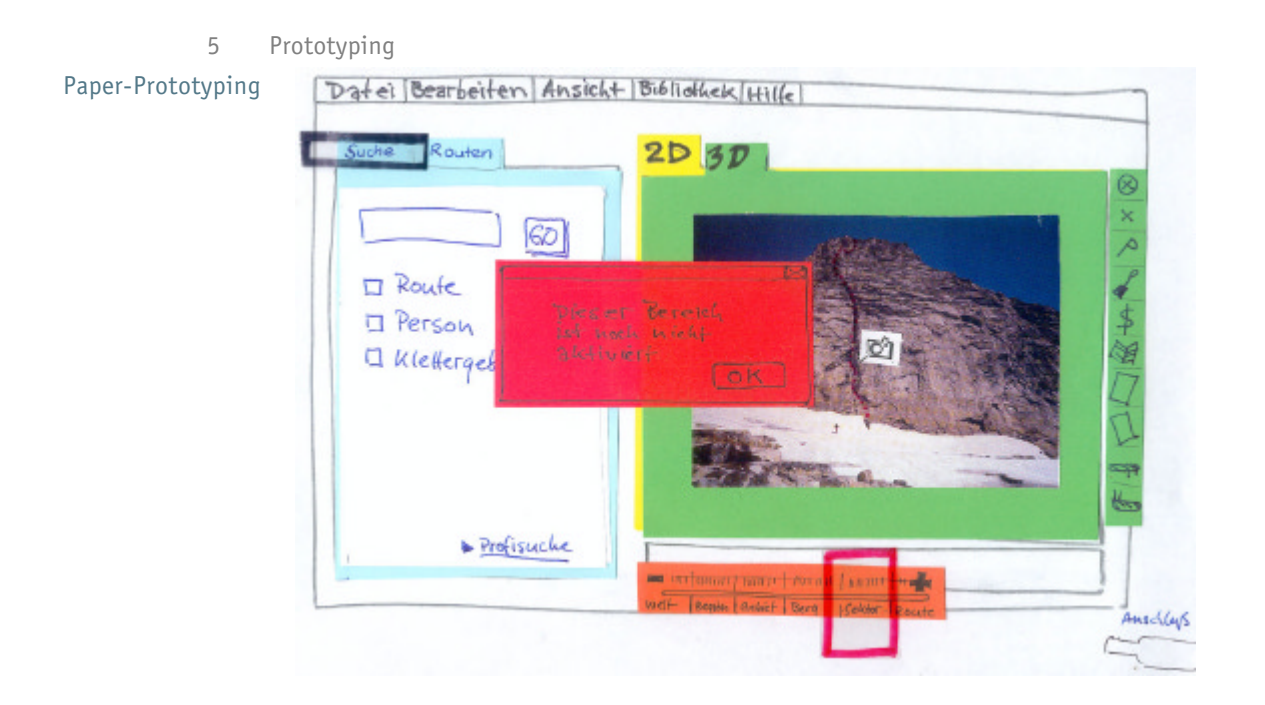

Das Paper-Prototyping hat uns entscheidende Impulse für die Änderung einiger grundlegender Design-Entscheidungen gegeben. Wir hatten für den Test drei

Aufgaben vorbereitet, die einem realen Nutzer-Szenario entsprachen:

- 1. Anlegen eines neuen Topos
- 2. Eintragen von Routenspezifische Informationen
- 3. Anzeigen und kommentieren eines Fotos

Im Wesentlichen ergab das Testing ein positives Feedback. Einige Änderungen haben wir jedoch noch vornehmen müssen: Die Verwendung eines Schiebereglers, mithilfe dessen man zwischen den einzelnen Zoomstufen wechseln konnte, haben wir verworfen, da es hier allzu große Verständnisschwierigkeiten gab. Stattdessen haben wir uns für die farbcodierte Tiefennavigation innerhalb vordefinierter Zoomstufen entschieden, der wir zusätzlich eine neue Position innerhalb des Rasters zugewiesen haben. Auch hat uns das Testing veranlasst, die Position von Elemente-Palette und Content-Fenster auszutauschen, so dass die Bereiche gemäß ihrer Wertigkeit bei der Verwendung der Software entsprechend positioniert sind. Weitere wesentliche Merkmale, wie z.B. die Umschaltmöglichkeit zwischen 2D und 3D Ansicht und die Ausklappbare Navigation innerhalb des Content-Fensters, haben wir nicht verändert, da die Testpersonen keinerlei Schwierigkeiten hatten, diese Funktionalitäten zu erfassen und zu bedienen.

#### 6 Ergebnis

Anwendungsfall Im Folgenden soll das in der Präsentation vorgestellte Szenario noch einmal kurz zusammengefasst werden.

Zu dem Szenario gibt es folgende Vorgeschichte:

Gerald ist mit einem kleinen Expeditionsteam in der Wüste Algeriens unterwegs gewesen und hat währenddessen mithilfe des topotools alle neu erschlossenen Routen aufgezeichnet. Die Daten befinden sich auf der topobox, die ein Bestandteil des Anwendung ist.

Zu Hause angekommen startet Gerald seinen Rechner, auf dem die Software installiert ist, und möchte eine der neuen Routen, die währende der Expedition erschlossen wurden, in seinen Rechner übertragen, denn er plant, einen Kletterführer in gebundener Auflage herauszugeben, in dem alle Routen, inklusive der von ihm gesammelten Zusatzinformationen, enthalten sind.

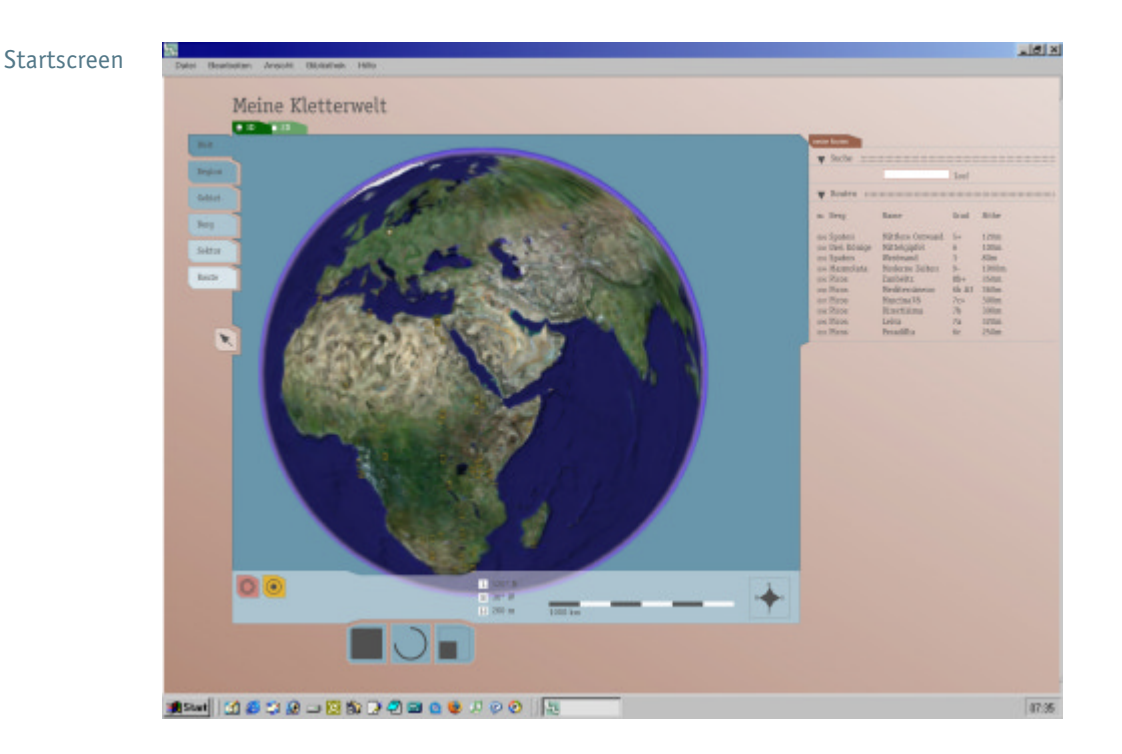

Nach dem Start des Programms sieht er in der äußersten Zoomstufe, der Weltansicht, alle Routen, die er bisher mit dem Programm erfasst hat. Auf der rechten Seite, im Content-Editor, sind alle Routen, mit einer fortlaufenden Nummer versehen, in chronologischer Reihenfolge angeordnet.

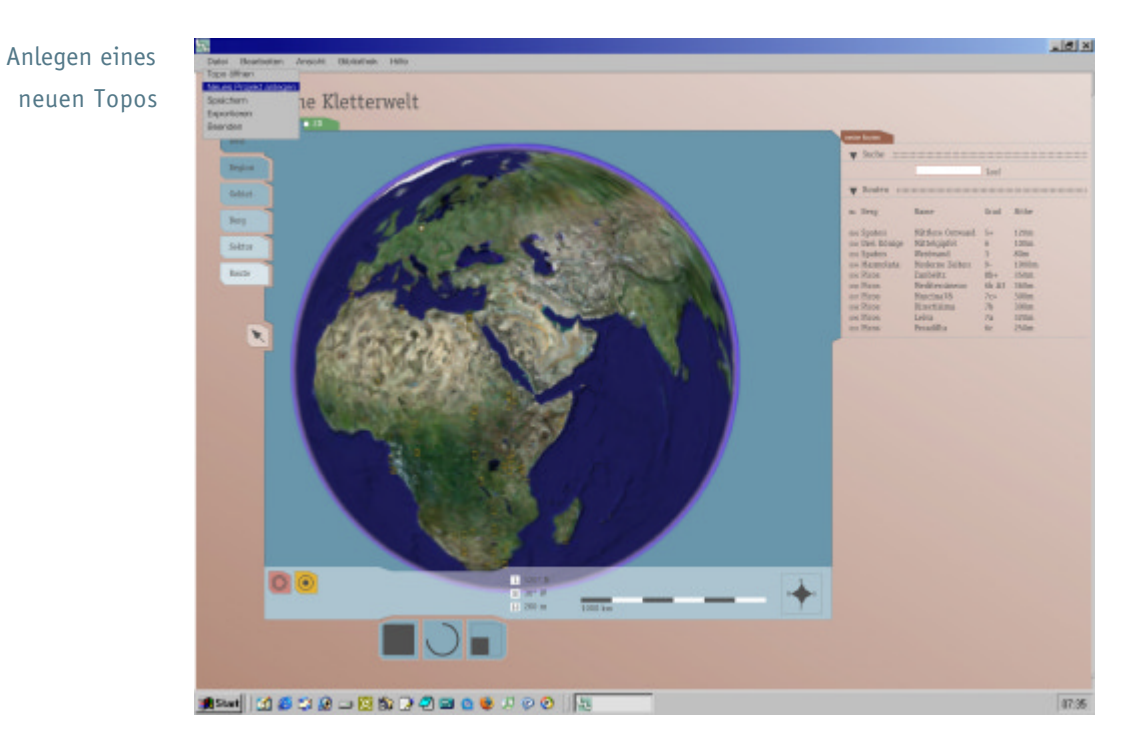

In der Menüleiste wählt er zunächst den Befehl ,Neues Topo' aus...

neuen Topos

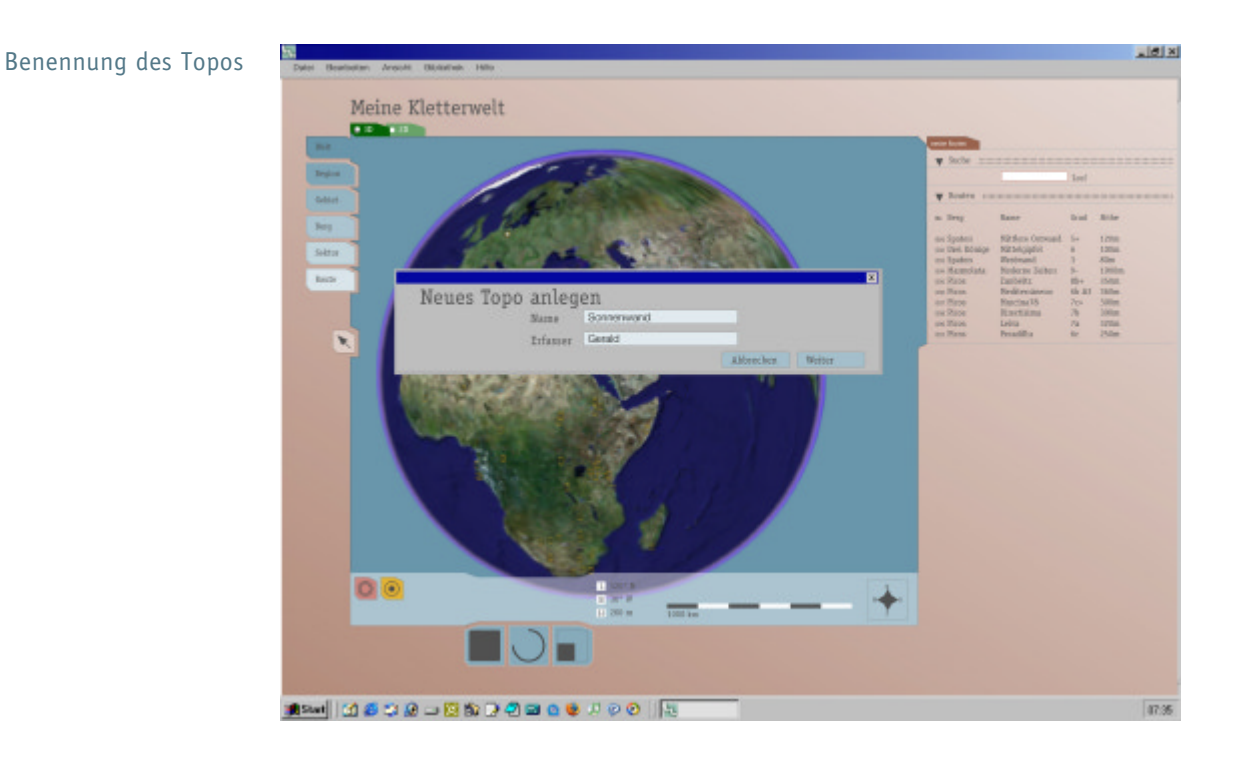

…und muss zunächst dem Topo einen Namen geben. Als Erfasser der Route trägt er sich selbst ein.

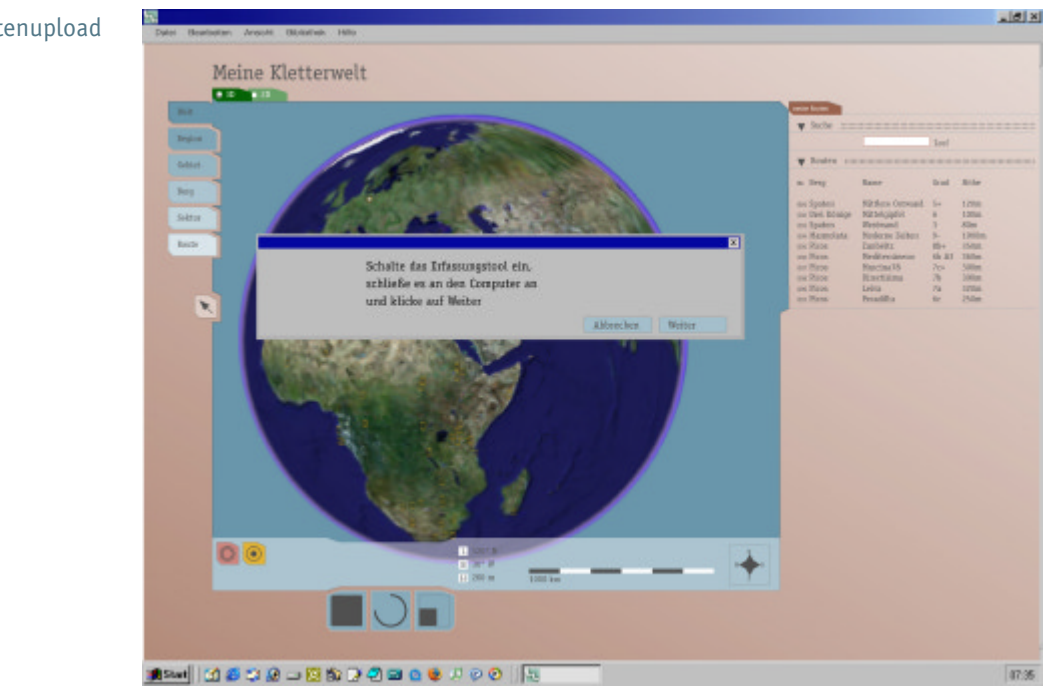

Nun wird er in einem Dialogfenster aufgefordert, das Erfassungstool (die topobox) an den Rechner anzuschließen.

### Vorbereitung zum Datenupload

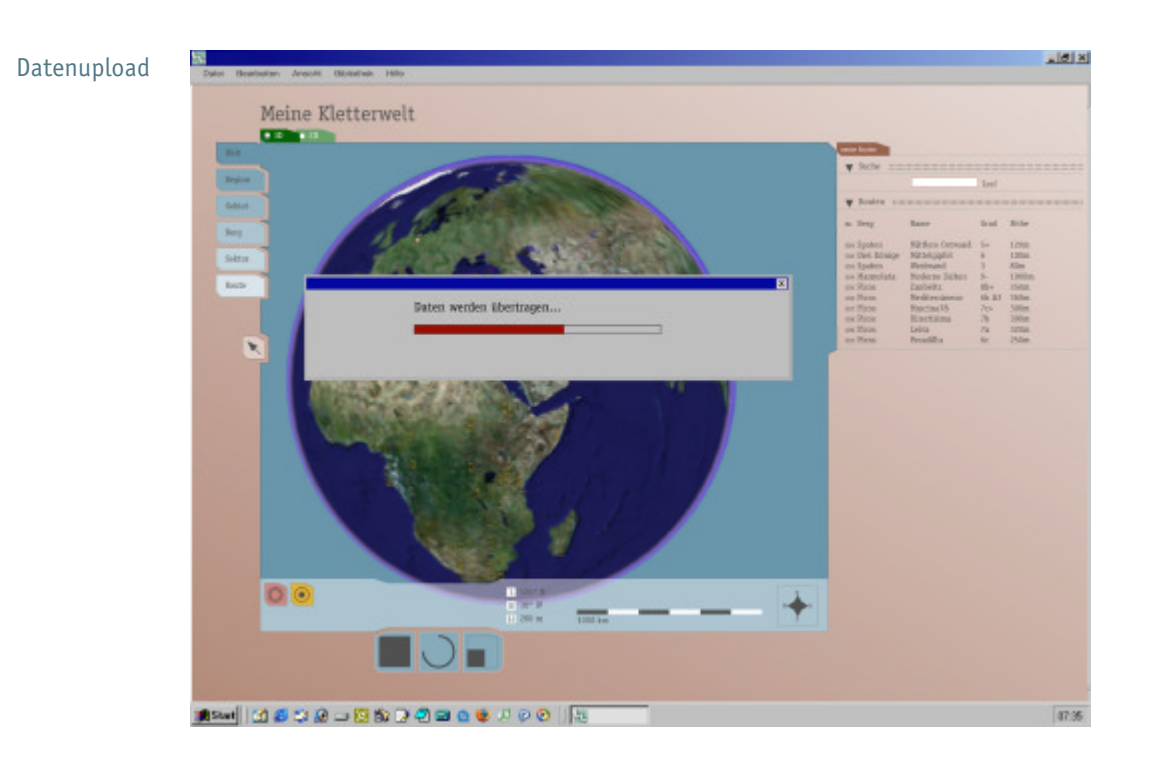

Nachdem er das Gerät angeschlossen hat, erfolgt die Datenübertragung, deren Fortschritt anhand des roten Balkens ersichtlich ist.

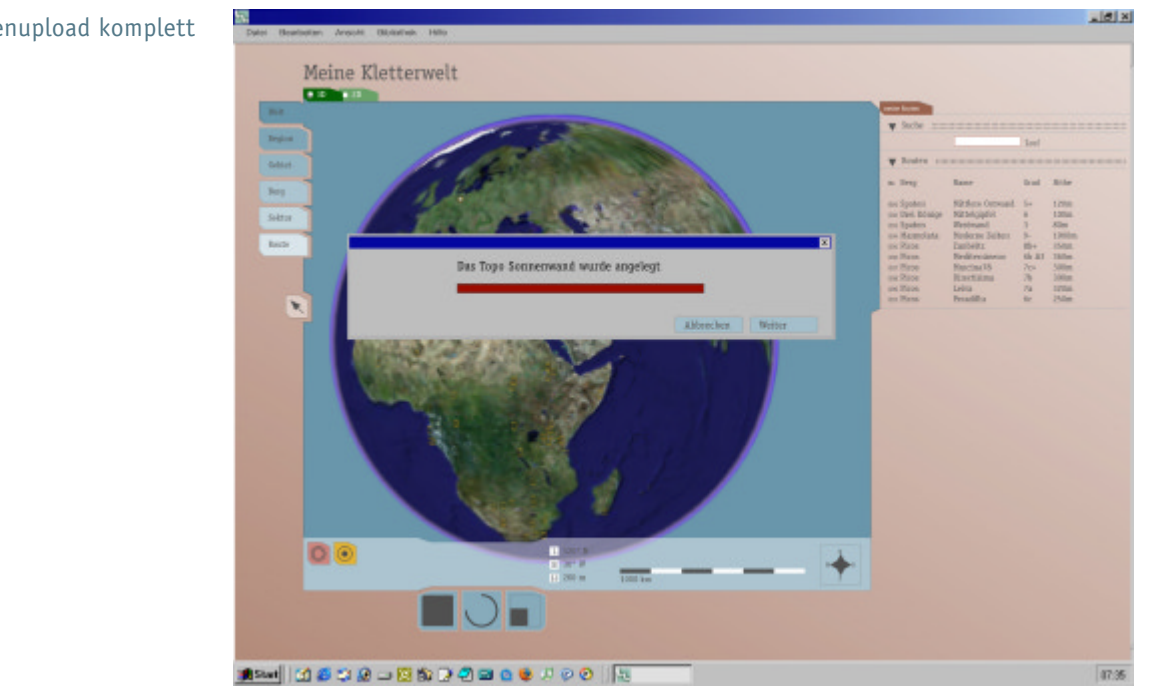

Die GPS und Höhendaten, die auf dem Erfassungstool gespeichert wurden, sind nun komplett übertragen.

Datenupload komplett

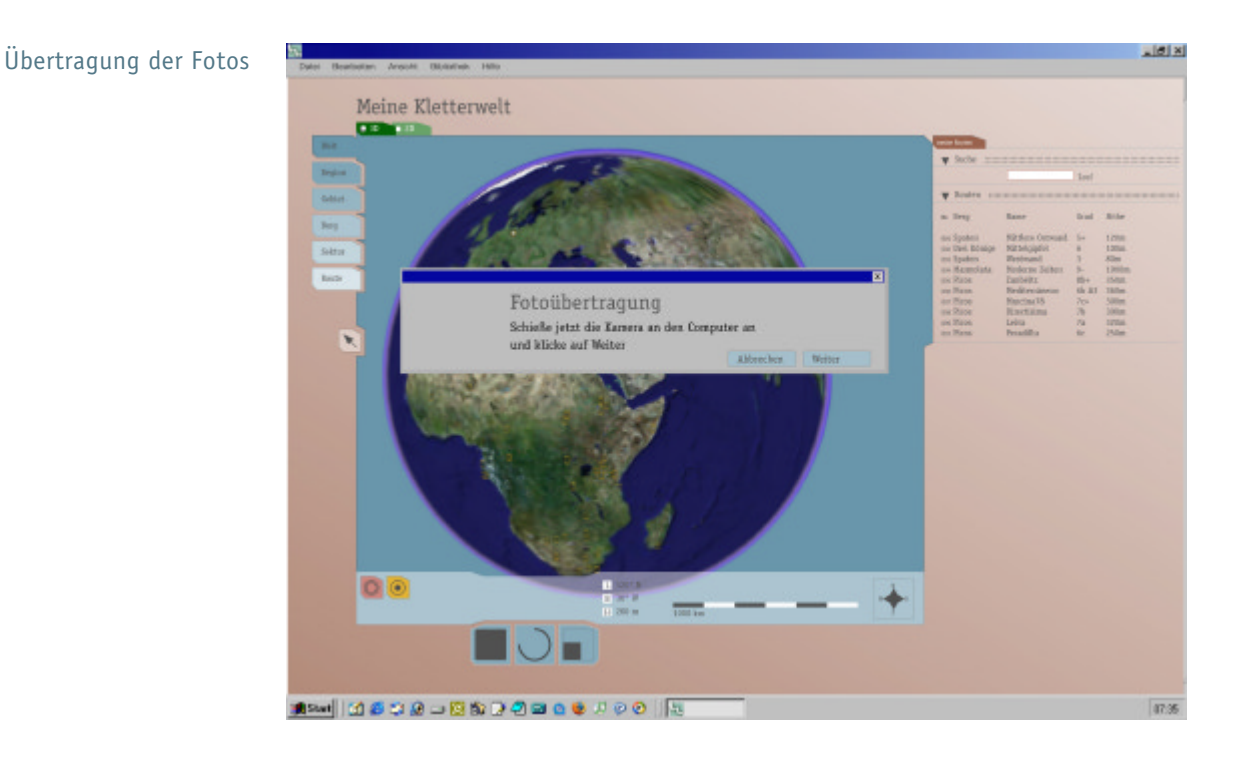

Die gleiche Prozedur erfolgt ein weiteres Mal, um die während der Besteigung aufgenommenen Fotos ebenfalls in die Software zu übertragen. Da die Fotos mit einem Zeitstempel versehen sind, können diese eindeutig einem bestimmten Punkt der erfassten Route zugeordnet werden.

Nach der Übertragung der Fotos wird die Route abgebildet.

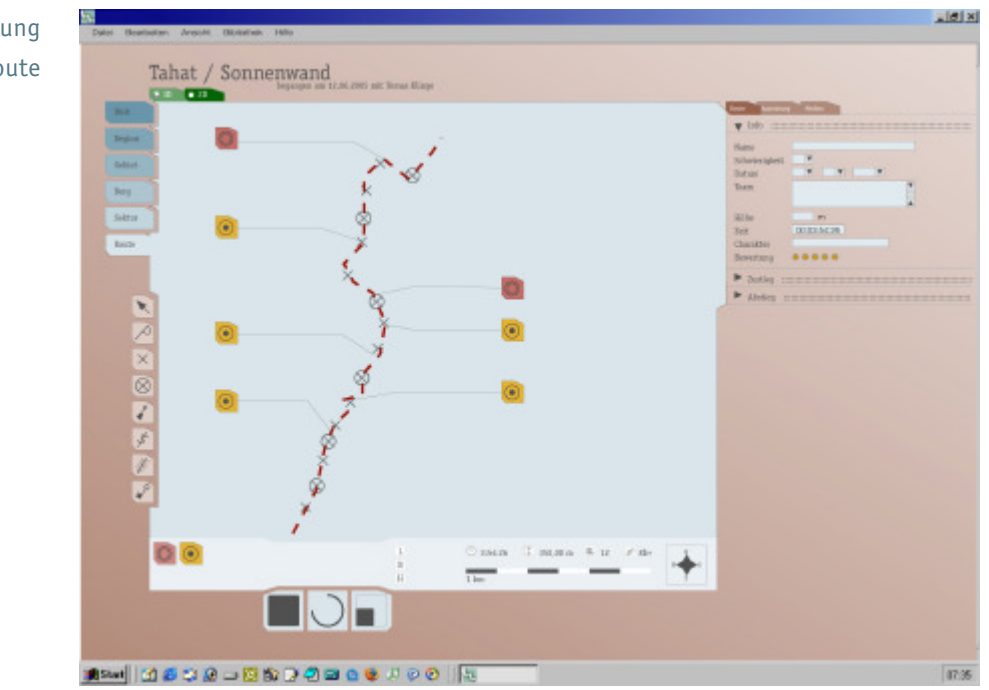

Nach dem Upload wird standardmäßig eine 2D Ansicht der Route angezeigt, in der

# 2D Darstellung der Route

alle aufgezeichneten Punkte sowie die Markierungen für Fotos und Audiokommentare verzeichnet sind.

Auf der rechten Seite, im Content-Editor, können zusätzliche Informationen eingetragen werden. Weiterhin kann die Route mit Hilfe der Werkzeuge in der Palette auf der rechten Seite weiter bearbeitet werden.

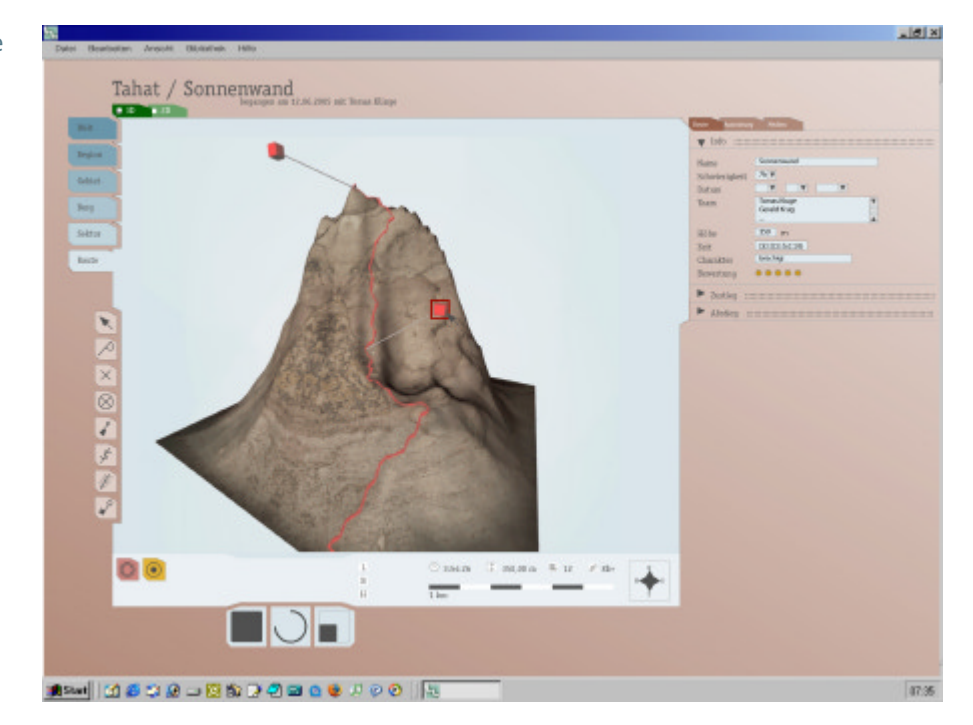

#### 3D Darstellung der Route

Gerald entscheidet sich, in der 3D Ansicht weitere Informationen einzutragen, denn anhand dieser Ansicht kann er sich besser an die Begehung der Route erinnern. Die 3D Darstellung wird mit Hilfe von Geodaten, die von verschiedenen Servern hinzugeladen werden, von der Software generiert.

Gerald möchte sich, um seine Erinnerung noch einmal aufleben zulassen, ein Foto genauer anschauen und wählt dieses durch klicken auf das Fotosymbol (Roter Quader) aus.

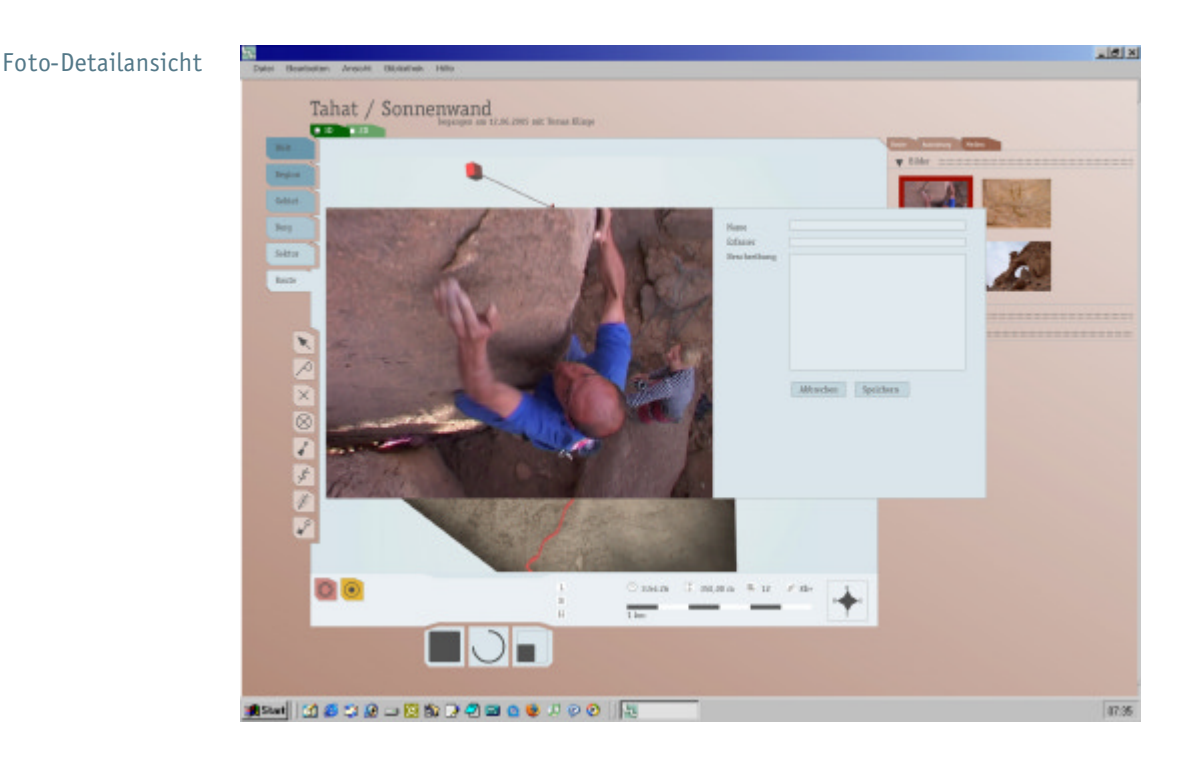

Er gelangt in die Detailansicht des Fotos innerhalb eines extra Fensters. Er kann nun detaillierte Informationen und Urhebervermerke hinzufügen. Der Inhalt des Content-Editors in Hintergrund hat sich ebenfalls an die Foto-Ansicht angepasst und bildet nun alle dem Topo zugeordneten Fotos übersichtlich ab.

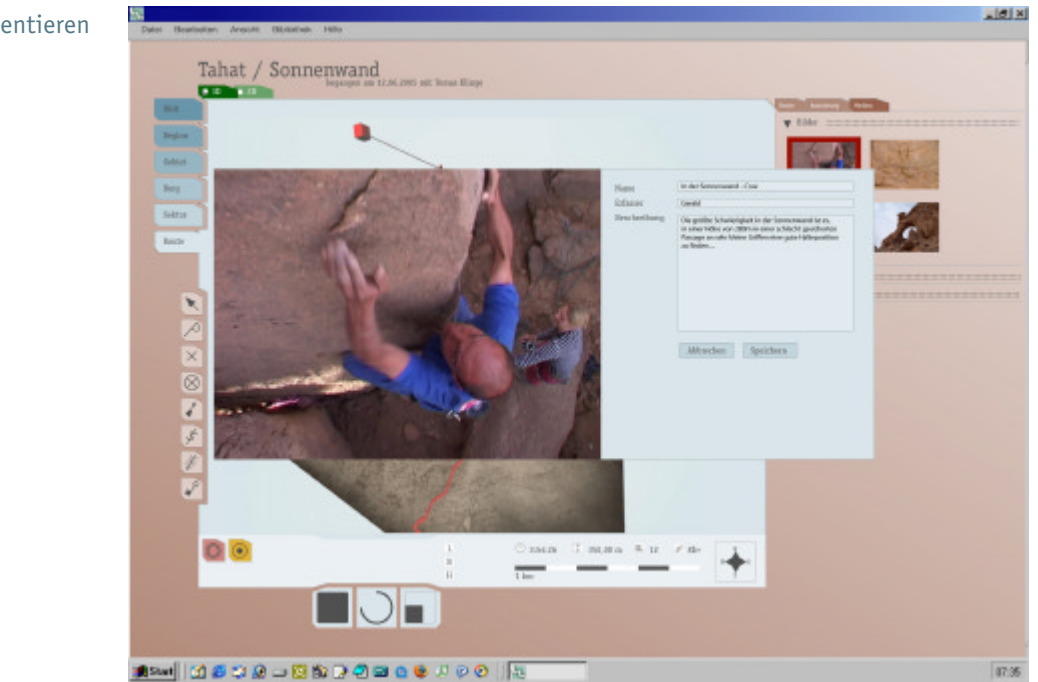

Da das Foto in einer besonders gefährlichen Situation entstanden ist, erinnert sich Gerald gut und fügt einen Kommentar zum Foto ein.

# Foto kommentieren

# Export-Vorbereitung

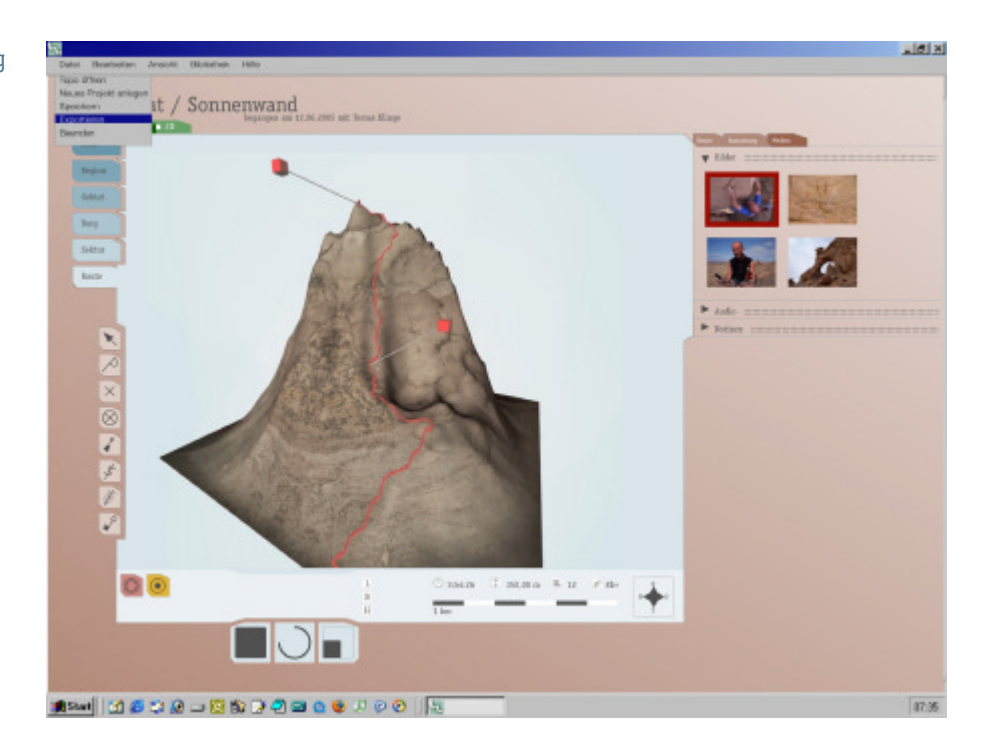

Nach dem Schließen des Foto-Fensters erhält Gerald einen Anruf von einem Freund, der in das gleiche Klettergebiet fahren möchte und von Gerald Informationen erbittet.

Mithilfe der Export-Funktion kann Gerald nun einen Ausdruck erstellen, der in komprimierter Form die Informationen zur Route übersichtlich abbildet.

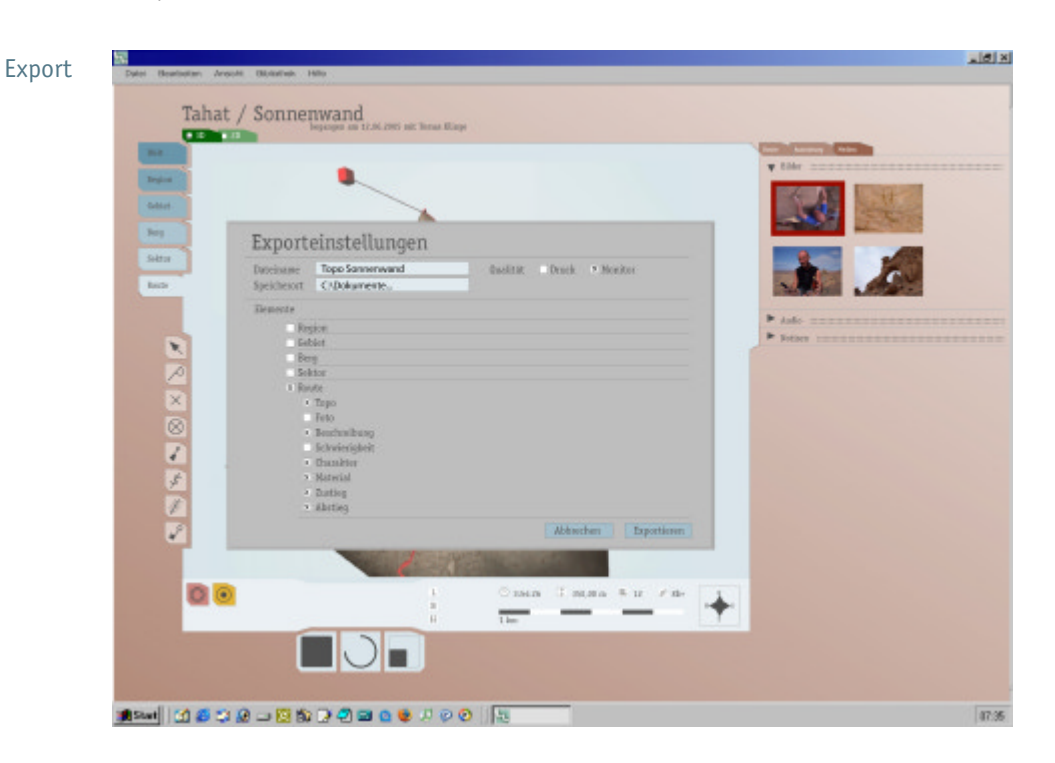

Im Export-Dialog wählt Gerald die einzelnen Bestandteile der Beschreibung aus,

die er dem Anrufer mit auf den Weg geben will und exportiert alles als PDF-Datei zum Ausdruck auf A4.

### QUELLENVERWEISE

#### LITERATUR

Gerald Krug: Dickes B -- Kletterführer Berlin-Brandenburg. Geoguest Verlag, Halle 2005

## INTERNET

(abgerufen in der Zeit vom November 2005 bis Februar 2006)

- http://www.reality-maps.de/
- http://palatinum.info/
- http://www.climbing.com/
- http://www.rockclimbing.com/
- http://www.ukclimbing.com/
- http://www.onlineclimbing.com/
- http://www.travel-of-rockclimbing.com/
- http://topozone.com/
- http://www.climbingreport.com/
- http://www.mytopo.com/
- http://www.customcorrectmaps.com/
- http://www.mytopo.com/map\_browse.cfm
- http://maps.nationalgeographic.com/topo/streets.cfm
- http://www.ngmapstore.com/
- http://www.supertopo.com/
- http://travel-map-software-review.toptenreviews.com/expert-gps-review.html
- http://www.magicmaps.de/karten/interaktive\_karten\_deutschland.html
- http://www.gps24.de/
- http://www.gps-vertrieb.com/
- http://geography.usgs.gov/
- http://www.gpsvisualizer.com/links.html
- http://www.c5corp.com/projects/gpsmediaplayer/index.shtml
- http://earth.google.com/

#### ANHANG

#### 1. Umfrage

1.1 Fragebogen

#### Fragebogen für Kletterer.

Nicht Kommerziell orientiert.<br>Die Daten werden anonymisiert, nicht weitergegeben und nur zu<br>Studienzwecken innerhalb einer Seminararbeit verwendet!

#### 1. Wie Lange kletterst du schon?

- a. □ gerade angefangen<br>b. □ kürzer als 1 Jahr
- - 1-3 Jahre c. d.  $\Box$  mehr als 3 Jahre
- 

### 2. Wie Alt bist du?

- 3. Dein Geschlecht
	- a. □ männlich<br>b. □ weiblich
	-

#### 4. Derzeitige Tätigkeit

- a. □ SchülerIn/StudentIn
- Б. Angestelltein
- Selbstständig(e) c.
- d. Offentlicher Dienst e. D sonstige Tätigkeit
- 

#### 5. Wie oft gehst du klettern?

- 3mal und öfter / Woche а.
- b. □ 1-2mal / Woche 2-3mal / Monat
- c. 1 1mail und weniger / Monat d.
- 

#### 6. Leistunsniveau (ich betreibe den

- Klettersport als...)<br>a. □ Leistungssport
	- b. Q regelmäßigen Sport
- $\overline{\square}$  Hobby c.
	- d. D Gelegenheitskletterer

#### 7. Intention (ich gehe klettern weil...)

- а. ich mein Leistungsniveau steigern möchte
- b. Dich mich mit netten Leuten treffen kann
- na....<br>□ ich die Natur genießen möchte c.
- □ nein Partner gem klettern geht<br>□ mein Partner gem klettern geht  $\mathbb{R}$ Θ.

#### 8. Wie viele Erstbegehungen hast du schon gemacht?

- a. □ Keine
- b.  $\Box$  1-5
- $C = 16-29$ <br>d.  $D = 30-99$
- 

9. Welche der folgenden Geräte nimmst du

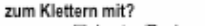

- a. Q Laptop/Rechner
- b. D Handy c. □ Smart-Phone
- 
- d. La PDA
- Kletterführer (Print) €.

#### 10. Welche der folgenden Geräte hast du zu

- Hause?
	- Laptop/Rechner  $\mathbf{a}$ Handy b.
	- Smart-Phone c.
	- O PDA  $d$
	- e. □ Kletterführer (Print)

#### 11. Wie oft gehst du im Gebirge klettern?

- a. Di Nie<br>b. Di 1 mai / Jahr
	-
- □ 2-3mal / Jahr<br>□ 2-3mal / Jahr c.
- $\overline{d}$

#### 12. Wie dokumentierst du deine

- Kletterleistungen?
	- a. a Garnicht  $b \Box$  Ich merke mir alles
	- Ich trage meine Begehungen im  $\mathbb{C}$ .
		- Kletterführer ein
	- d. Q Ich führe ein Routenbuch
	-

#### 13. Tauschst du dich mit anderen Kletterern über die von dir gekletterten Routen aus?

- a. a selten
- b. Q manchmal
- c. □ oft
- d. O immer

#### 14. Wie tauschst du dich am häufigsten mit anderen Kletterern über die von dir gekletterten Routen aus? (1Auswahl)

- 
- a. Di Gespäch<br>b. Di Telefon
- c. Q E-Mail
- d. Q online-Foren
- e. Q Web-Site

 $\overline{a}$ 

 $<sub>b</sub>$ </sub>

c.

 $\ddot{e}$ 

Ŧ.

g.

ĥ.

 $\mathbf{i}$ 

j.<br>k.  $\mathbf{L}$ 

#### 15. Wie passen folgende Adjektive zu dir? (bewerte von 1=sehr gut bis 6=gar nicht ... Zahl bitte einkringeln)

 $1 - 2 - 1 = 2$ 

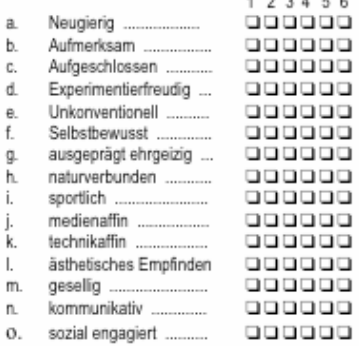

#### Vielen Dank fürs Mitmachen!!!

# 1.2 Auswertung der Befragung (Mittelwerte: absolut und relativ)

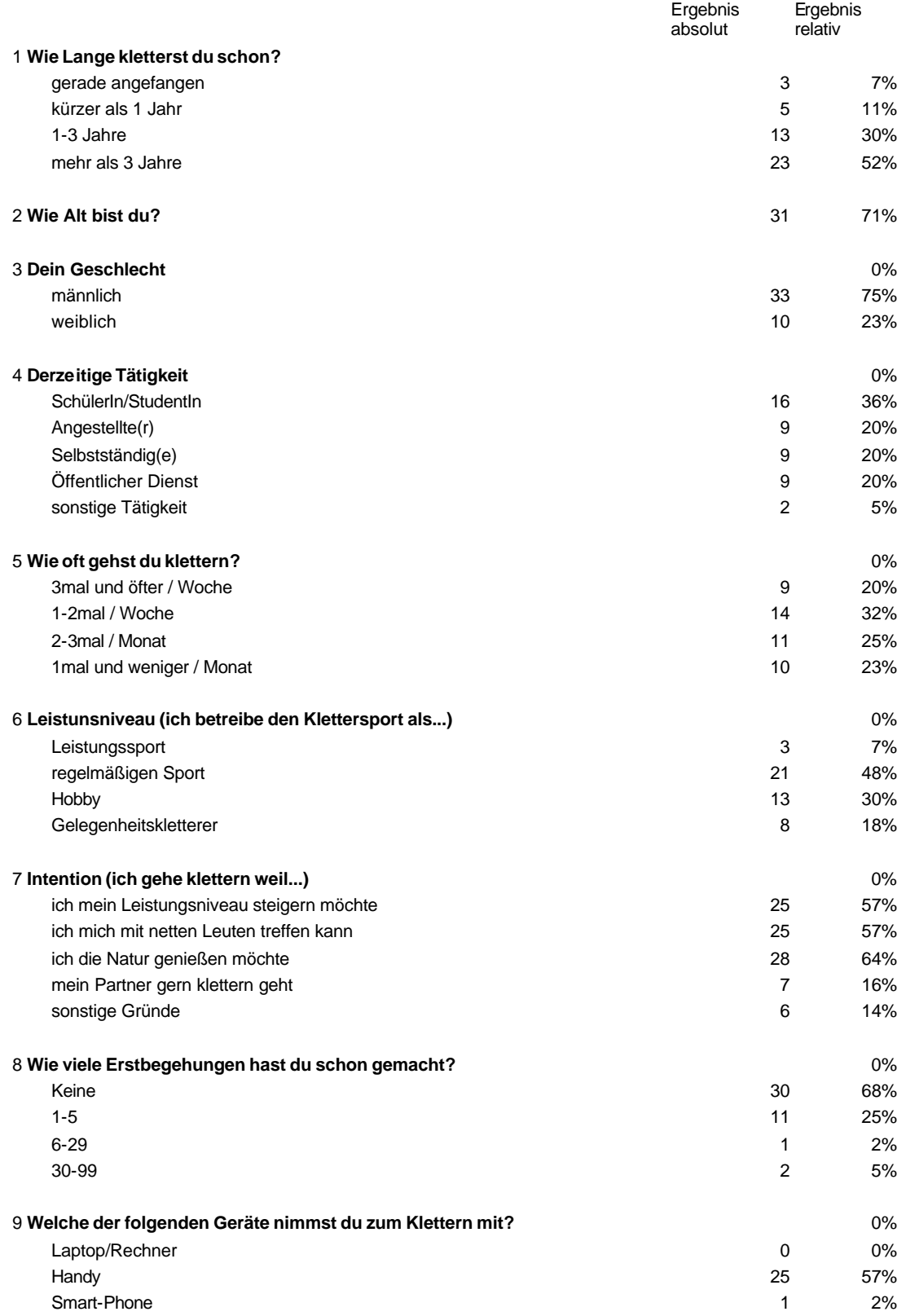

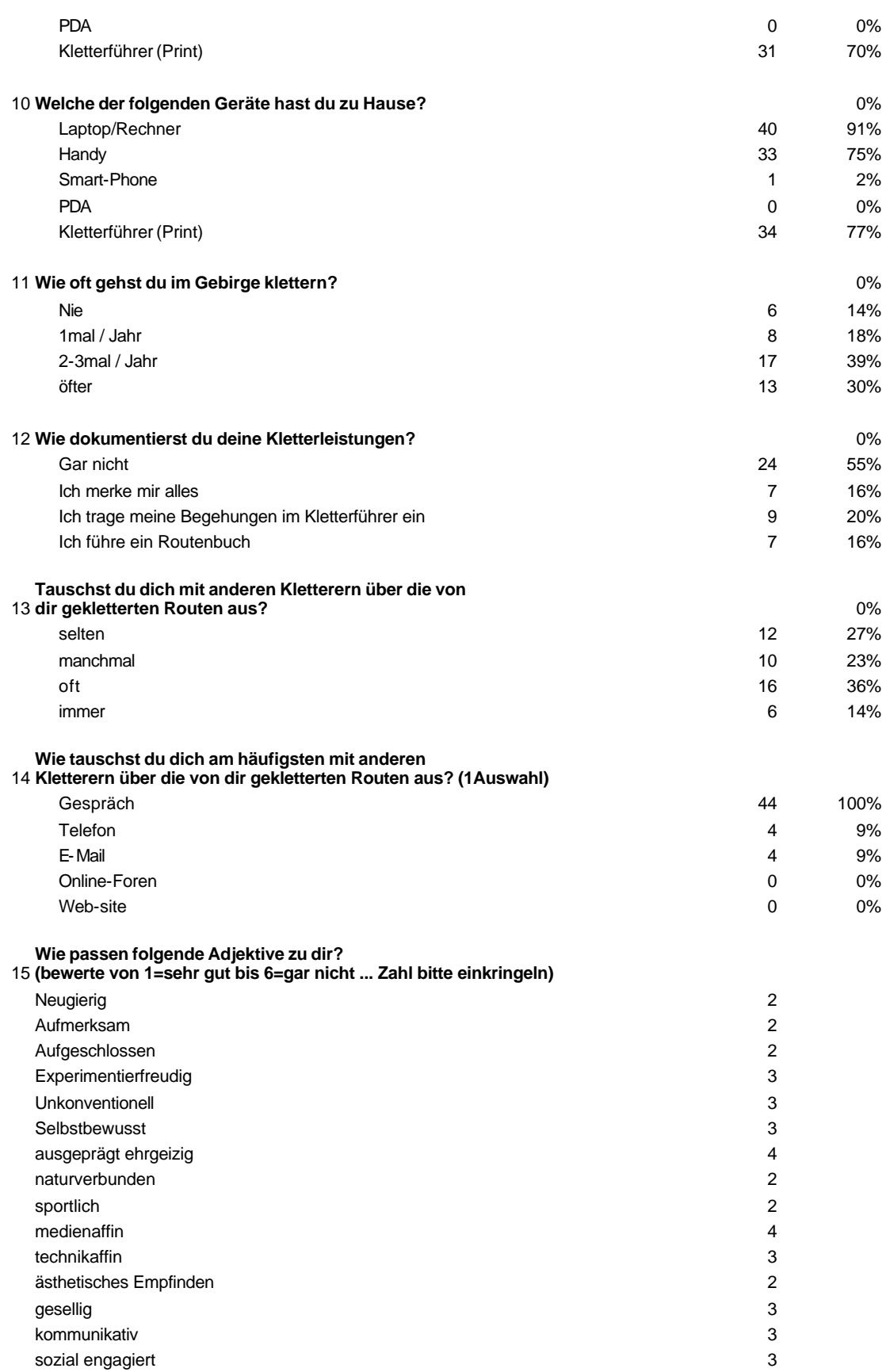

# 1.3 Ergebnisse der Befragung im Überblick

74 % der Befragten Kletterer sind männliche

64% der Befragten klettern seit 3 und mehr Jahren

57% gehen mindestens 1-2 mal pro Woche klettern.

57% sind Kletter-Leistungssportler oder betreiben das Klettern als regelmäßige Sportart.

30 % studieren oder befinden sich noch in der Ausbildung

24% üben eine selbständige Tätigkeit aus.

70% klettern, um die Natur zu genießen.

55% klettern, um sich mit Freunden zu treffen.

58% möchten ihr Leistungsniveau steigern.

42% haben schon neue Kletterrouten erschlossen.

6% haben schon mehr als 30 Kletterrouten erschlossen.

56% setzten bei ihren Gebirgs-Touren Kletterführer ein.

91% der Befragten verfügen über einen Computer.

75% gehen 2-3 Male und öfter im Jahr ins Gebirge klettern.

45% dokumentieren Ihre Kletterleistungen.

54% tauschen sich mit anderen über ihre Kletterleistungen immer oder oft mit anderen aus.

100% tauschen sich über Gespräche mit anderen aus.

#### 1.4 Ergebnisse im Detail

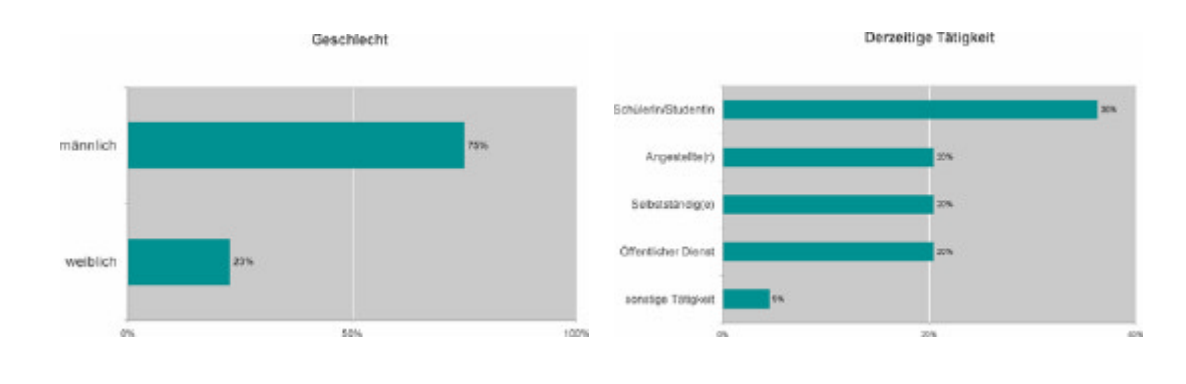

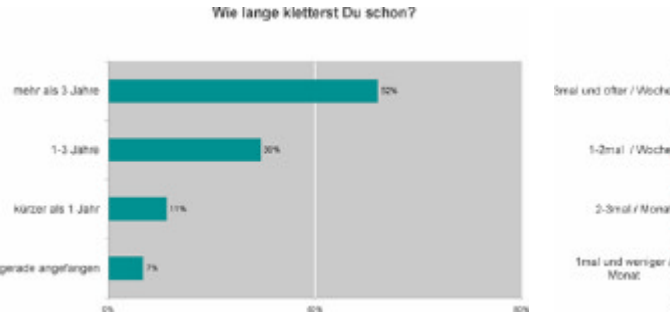

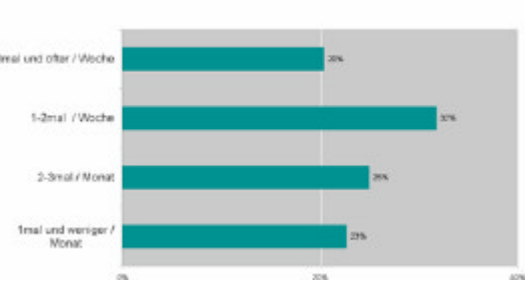

Wie oft gehst Du klettern?

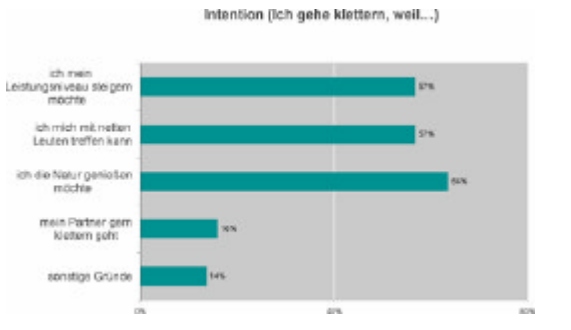

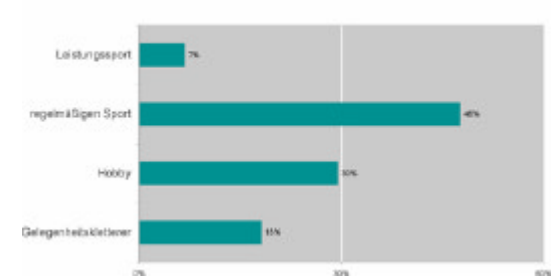

Leistungsniveau (Ich treibe den Klettersport als...)

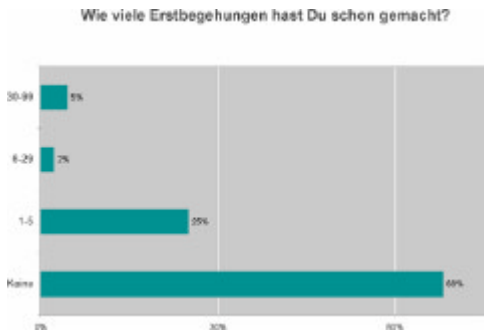

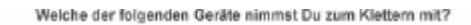

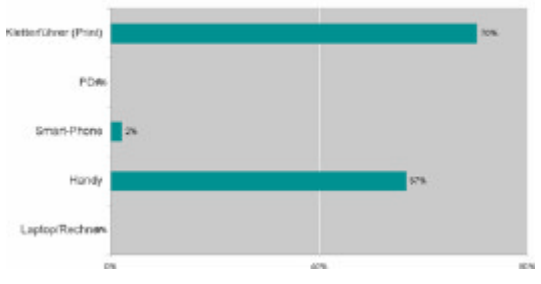

StetterGhrer (Print) **Task** PDA Smart-Phone 2 Handy Laptop/Rechner l,

Welche der folgenden Geräte hast Du zu Hause?

Wie oft gehst Du im Gebirge klettern?

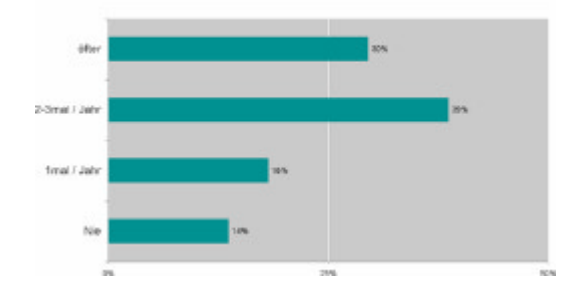

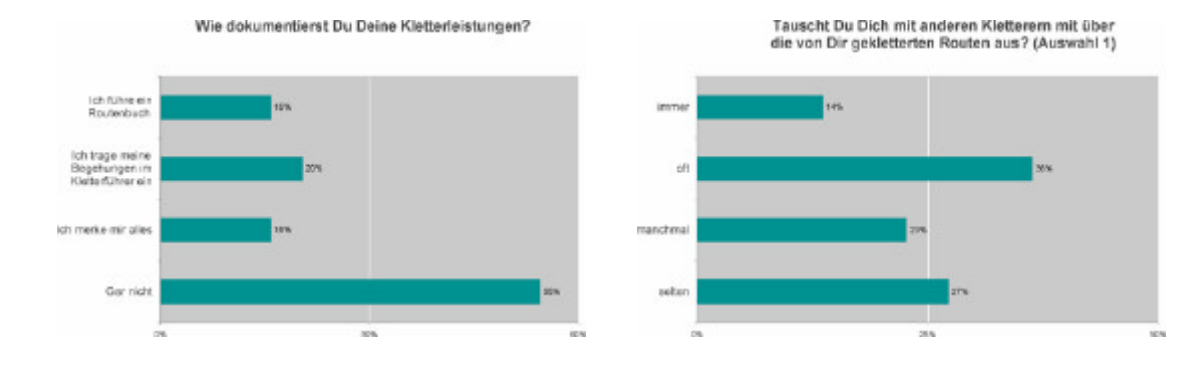

Wie passen folgende Adjektive zu Dir?<br>Bewerte von 1 = sehr gut bis 6 = gar nicht

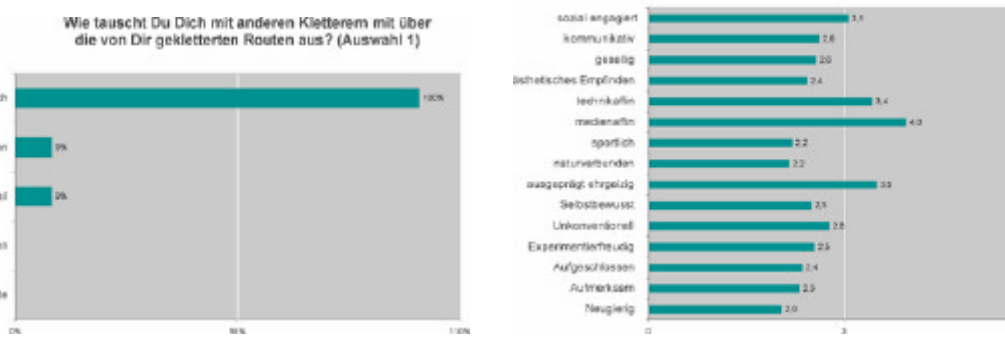

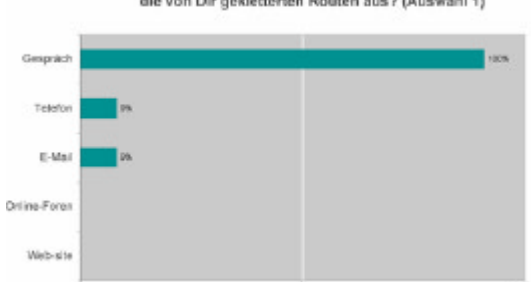